# **HP Service Manager**

Software Version: 9.35 For the supported Windows<sup>®</sup> and UNIX<sup>®</sup> operating systems

# Patch 3 Release Notes

Document Release Date: November 2015 Software Release Date: November 2015

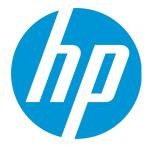

### Legal Notices

#### Warranty

The only warranties for HP products and services are set forth in the express warranty statements accompanying such products and services. Nothing herein should be construed as constituting an additional warranty. HP shall not be liable for technical or editorial errors or omissions contained herein.

The information contained herein is subject to change without notice.

### **Restricted Rights Legend**

Confidential computer software. Valid license from HP required for possession, use or copying. Consistent with FAR 12.211 and 12.212, Commercial Computer Software, Computer Software Documentation, and Technical Data for Commercial Items are licensed to the U.S. Government under vendor's standard commercial license.

### **Copyright Notice**

© 1994-2015 Hewlett-Packard Development Company, L.P.

### **Trademark Notices**

Adobe® is a trademark of Adobe Systems Incorporated.

Microsoft® and Windows® are U.S. registered trademarks of Microsoft Corporation.

Oracle and Java are registered trademarks of Oracle and/or its affiliates.

UNIX® is a registered trademark of The Open Group.

Linux<sup>®</sup> is the registered trademark of Linus Torvalds in the U.S. and other countries.

For a complete list of open source and third party acknowledgements, visit the HP Software Support Online web site and search for the product manual called HP Service Manager Open Source and Third Party License Agreements.

### **Documentation Updates**

The title page of this document contains the following identifying information:

- Software Version number, which indicates the software version.
- Document Release Date, which changes each time the document is updated.
- Software Release Date, which indicates the release date of this version of the software.

To check for recent updates or to verify that you are using the most recent edition of a document, go to: https://softwaresupport.hp.com/.

This site requires that you register for an HP Passport and to sign in. To register for an HP Passport ID, click **Register** on the HP Support site or click **Create an Account** on the HP Passport login page.

You will also receive updated or new editions if you subscribe to the appropriate product support service. Contact your HP sales representative for details.

### Support

Visit the HP Software Support site at: https://softwaresupport.hp.com.

This website provides contact information and details about the products, services, and support that HP Software offers.

HP Software online support provides customer self-solve capabilities. It provides a fast and efficient way to access interactive technical support tools needed to manage your business. As a valued support customer, you can benefit by using the support website to:

- Search for knowledge documents of interest
- Submit and track support cases and enhancement requests
- Download software patches
- Manage support contracts
- Look up HP support contacts
- Review information about available services
  Enter into discussions with other software customers
- Research and register for software training

Most of the support areas require that you register as an HP Passport user and to sign in. Many also require a support contract. To register for an HP Passport ID, click **Register** on the HP Support site or click **Create an Account** on the HP Passport login page.

To find more information about access levels, go to: https://softwaresupport.hp.com/web/softwaresupport/access-levels.

HPSW Solutions Catalog accesses the HPSW Integrations and Solutions Catalog portal website. This site enables you to explore HP Product Solutions to meet your business needs, includes a full list of Integrations between HP Products, as well as a listing of ITIL Processes. The URL for this website is https://softwaresupport.hp.com/group/softwaresupport/search-result/-/facetsearch/document/KM01702710.

### Contents

| What's new in this release                                  | 5  |
|-------------------------------------------------------------|----|
| Enhanced Set Reminder function on mobile                    | 5  |
| Enhanced query hash algorithm                               | 5  |
| Configure the warning period for SSL certificate expiration |    |
| Set correct schema location and endpoint address            |    |
| New changes for Service Manager Doctor                      |    |
| New enhancements for Service Request Catalog                |    |
| New text strings to be localized                            |    |
| Enhancements                                                | 10 |
| Mobility                                                    | 10 |
| SRC                                                         |    |
| Server                                                      |    |
| Fixed defects                                               | 12 |
| Mobility                                                    | 12 |
| SRC                                                         |    |
| Server                                                      |    |
| Supportability                                              | 13 |
| Web client                                                  | 13 |
| Known problems, limitations, and workarounds                | 16 |
| Issues in Service Manager 9.35 P2                           | 16 |
| Issues in Service Manager 9.35 P1                           | 16 |
| Issues in Service Manager 9.35                              | 17 |
| Issues in Service Manager 9.34 and patches                  | 19 |
| Issues in Service Manager 9.33 and patches                  | 23 |
| Issues in Service Manager 9.32 and patches                  |    |
| Issues in Service Manager 9.31 and patches                  |    |
| Backup and backout instructions                             |    |

| Server                                                                      |      |
|-----------------------------------------------------------------------------|------|
| Web tier                                                                    | 32   |
| Windows client                                                              | 33   |
| Applications                                                                | 34   |
| SRC                                                                         |      |
| Knowledge Management search engine                                          | 37   |
| Installation notes                                                          | 39   |
| Digital signature notice                                                    | 39   |
| Server update installation                                                  | 40   |
| Web tier installation                                                       | 45   |
| Windows Client Installation                                                 | 46   |
| Windows Client Configuration Utility installation                           |      |
| Applications update installation                                            |      |
| Application unload installation                                             | 48   |
| Smart Analytics installation                                                | 55   |
| Service Request Catalog (SRC) installation                                  | 55   |
| Mobile Applications installation                                            | 58   |
| Knowledge Management (KM) Update Installation                               | 59   |
| ODBC Driver update installation                                             | 60   |
| Language pack installation                                                  | 60   |
| Online help installation                                                    | 61   |
| Service Manager support matrix and applications content compatibility matri | ix62 |
| Send Documentation Feedback                                                 | 63   |

# What's new in this release

This section describes the important changes in this release.

### Enhanced Set Reminder function on mobile

This release introduces an enhanced Set Reminder function on mobile. After you enable the Set Reminder option, you can follow the Set Remind wizard on your mobile to complete the same reminder settings as you set from the web client.

# Enhanced query hash algorithm

This release introduces an enhanced query hash algorithm, which ensures a higher level of system security when the Service Manager web client or Service Request Catalog (SRC) is handling URLs. By default, this functionality is disabled for backward compatibility.

#### Prerequisites

To use this functionality, your system must have the following configurations:

- Service Manager server, web client, and SRC version 9.35 patch 3.
- (For the web client) Service Manager 9.3x applications with QCCR1E118520\_SM935P3\_SM930.unl applied. This unload file is available from the server's platform\_unloads directory in this release (see "Application unload installation" on page 48).

(For SRC) Service Manager 9.3x applications with QCCR1E120868\_SRC935p3\_SM935.unl applied. This unload file is available from the SRC package in this release (see "Service Request Catalog (SRC) installation" on page 55).

**Caution:** After applying the unload for this functionality, restart your Service Manager server. Additionally, after applying the unload, you need to tailor the System Information Record form (info.company.g). For more information, see "Tailoring the System Information Record form" on the next page.

#### Tailoring the System Information Record form

To enable this functionality in a Service Manager system running the 9.3*x* applications, after applying the unload for your applications version, you still need to tailor the System Information Record form. To do so, follow these steps:

- 1. Log in to the Service Manager Windows client as a system administrator.
- 2. Open the info.company.g format in Forms Designer in Design mode.
- 3. In the General tab, add a check box with the following settings in the Properties pane.

| Property | Setting                    |  |
|----------|----------------------------|--|
| Caption  | Enable Enhanced Query Hash |  |
| input    | strong.queryhash.flag      |  |

4. In the General tab, add another check box with the following settings in the Properties pane.

| Visible Condition | [strong.queryhash.flag] |
|-------------------|-------------------------|
| Caption           | Allow Legacy Query Hash |
| input             | keep.old.queryhash.flag |

- 5. Click **OK** twice to save this format.
- 6. Restart the Service Manager server.
- Go to System Administration > Base System Configuration > Miscellaneous > System Information Record, and then click the General tab to verify the two check boxes are successfully added.

Now, you are ready to configure this functionality. For details, see "How to use this functionality" below.

#### How to use this functionality

Two options are added to the **General** tab of the System Information Record. See the following table for details.

| Option                      | Default<br>value | Description                                                                                                    |
|-----------------------------|------------------|----------------------------------------------------------------------------------------------------|
| Enable<br>Enhanced<br>Query | false            | When this option is set to true (selected), the Service Manager server generates query hashes based on the enhanced query hash algorithm. For security considerations, we recommend you to enable this option. |
| Hash                        |                  | By default, this option is disabled so that your system can continue to use the legacy algorithm and work as before.                                                                                           |
|                             |                  | <b>Caution:</b> Before you enable this option, make sure that your system meets the prerequisites described above.                                                                                             |
| Allow<br>Legacy             | true             | This option is available only when the <b>Enable Enhanced Query Hash</b> option is enabled.                                                                                                    |
| Query<br>Hash               |                  | By default, this option is enabled so that the Service Manager web client or SRC can accept URLs with query hashes that are generated based on either the legacy or the enhanced algorithm.                    |
|                             |                  | If you deselect this option, the client displays an error message when processing URLs with a legacy query hash, indicating the hash code is invalid.                                                          |
|                             |                  | <b>Note:</b> Use this option only during your transition from the legacy to the enhanced algorithm. Once no URLs with legacy query hashes exist in your system, we recommend you to disable this option.       |

# Configure the warning period for SSL certificate expiration

Before this release, there is no warning if SSL certificates are about to expire.

Now starting from Service Manager 9.35 patch 3, if your SSL certificates are about to expire, the Service Manager server would log a message in the server log (sm.log). A new certExpireWarningDays parameter has been added to enable you to configure the warning period.

### Set correct schema location and endpoint address

Before this release, the schema location and endpoint address are not set correctly for the web service client.

Now starting from Service Manager 9.35 patch 3, when the useHostinWSDL parameter is enabled, the Service Manager Server sets the schema location to the HOST field in the http request header.

### New changes for Service Manager Doctor

#### Running Service Manager Doctor

If the SQL Server database is used for Service Manager, there is no need to download the Microsoft JDBC Driver any more.

### New enhancements for Service Request Catalog

This release introduces the following new enhancements for Service Request Catalog.

#### SRC supports hiding user selections

SRC supports hiding user selections on catalog item detail page now.

**Note:** You need to set the value of src.ui.enableUserOption parameter as false in the applicationcontext.properties file to hide user selections.

#### SRC supports integration with SiteMinder Authentication

Before this release, SRC Tablet applications for Android doesn't support integration with SiteMinder Authentication. Now the integration with SiteMinder Authentication is supported under some conditions. For more details about the conditions, refer to the KM link: https://softwaresupport.hp.com/group/softwaresupport/search-result/-

/facetsearch/document/KM01723958

### New text strings to be localized

This release has introduced a number of new text strings. You can easily localize them using the native2ascii tool. For detailed localization instructions, see knowledge article KM00779834.

| File                             | New text string                                                                 | Description                                            |
|----------------------------------|---------------------------------------------------------------------------------|--------------------------------------------------------|
| service_<br>exception.properties | SBP116=The query hash parameter is required. Please contact your Administrator. | This string is for<br>the exception<br>message that is |

The following table lists the text strings added in this release.

| File                             | New text string                                                                                                    | Description                                                                                                    |
|----------------------------------|----------------------------------------------------------------------------------------------------|----------------------------------------------------------------------------------------------------|
|                                  |                                                                                                    | generated when<br>there is no hash<br>query in an SRC<br>link.                                                                                                    |
| service_<br>exception.properties | SBP117=The query hash in the URL has expired. Please contact your Administrator.                                                                                     | This string is for<br>the exception<br>message that is<br>generated when<br>SRC supports<br>strong hash query<br>only but there is a<br>legacy hash query<br>in an SRC link. |
| cpe_web.properties               | WebControllerUrlHashGenerator.expired.query.hash=The<br>query hash in the URL has expired. If you have<br>bookmarked the URL, please update the query hash to<br>{0} | This string is for<br>the exception<br>message that is<br>generated when<br>the query hash in a<br>URL has expired.                                                          |

# Enhancements

This release includes none enhancement type fixes.

# Mobility

| CR           | Problem                                                                                                    | Solution                                                                                                    |
|--------------|----------------------------------------------------------------------------------------------------|----------------------------------------------------------------------------------------------------|
| QCCR1E123225 | The "Set Reminder" feature is not<br>supported well on the Mobility client. Some<br>widgets are not correctly displayed, such as<br>the Radio button control widget and the<br>Duration Date control widget. | After you enable the Set Reminder<br>option, you can follow the Set Remind<br>wizard on your mobile to complete<br>the same reminder settings as you<br>set from the web client. |
|              |                                                                                                    | <b>Note:</b> You need to apply the<br>QCCR1E123225_SM935P3_<br>SM932.unl file to make the fix<br>work well.                                                                      |

## SRC

| CR           | Problem                                                                                                    | Solution                                                                                                    |
|--------------|----------------------------------------------------------------------------------------------------|----------------------------------------------------------------------------------------------------|
| QCCR1E90366  | SRC does not<br>support hiding<br>user selections<br>on catalog item<br>detail page.                              | SRC supports hiding user selections on catalog item detail page<br>now. Note: You need to set the value of src.ui.enableUserOption<br>parameter as false in the applicationcontext.properties file to<br>hide user selections.                                        |
| QCCR1E123264 | SRC Tablet<br>applications for<br>Android doesn't<br>support<br>integration with<br>SiteMinder<br>Authentication. | Now the integration with SiteMinder Authentication is supported<br>under some conditions. For more details about the conditions,<br>refer to the KM link:<br>https://softwaresupport.hp.com/group/softwaresupport/search-<br>result/-/facetsearch/document/KM01723958 |

### Server

| CR           | Problem                                                                                            | Solution                                                                                                    |
|--------------|----------------------------------------------------------------------------------------------------|----------------------------------------------------------------------------------------------------|
| QCCR1E105636 | There is no warning if<br>SSL certificates are<br>about to expire.                                 | If your SSL certificates are about to expire, the Service<br>Manager server would log a message in the server log<br>(sm.log). A new certExpireWarningDays parameter has<br>been added to enable you to configure the warning period. |
| QCCR1E106064 | Schema location and<br>endpoint address are<br>not set correctly for<br>the web service<br>client. | A new useHostinWSDL parameter has been added to solve<br>this problem. When this parameter is enabled, the SM<br>Server sets the schema location to the HOST field in the<br>http request header.                                     |

Patch 3 Release Notes Mobility

# Fixed defects

This release fixes the following defects.

# Mobility

| CR                                                                                                    | Problem                                                                                                    | Solution                                                                                                    |
|----------------------------------------------------------------------------------------------------|----------------------------------------------------------------------------------------------------|----------------------------------------------------------------------------------------------------|
| QCCR1E125623 When you use wizards on the mobile client, the buttons that should be greyed out are still clickable and not greyed out as expected. |                                                                                                    | When you use wizards<br>on the mobile client,<br>the buttons are<br>greyed out<br>accordingly.                        |
|                                                                                                    |                                                                                                    | <b>Note:</b> You need to<br>apply the<br>QCCR1E125623_<br>SM935P3_<br>SM930.unl file to<br>make the fix work<br>well. |
| QCCR1E127571                                                                                                    | When you access the Mobile Applications client on<br>BlackBerry or iOS7 native browser and expand a combo<br>box, the selected item in the drop-down list mismatches<br>the highlighted region, so that it makes difficult for you to<br>make a selection. | Now there is no<br>mismatch and you can<br>make a selection<br>easily.                                                |

### SRC

| CR           | Problem                                                                                                    | Solution                                                                                                    |
|--------------|----------------------------------------------------------------------------------------------------|----------------------------------------------------------------------------------------------------|
| QCCR1E127022 | In SRC, when rendering catalog item user selections<br>on user option panel, the form displays all fields on<br>the form first, and will eventually hide fields based<br>on the visibility condition. However, this will have a<br>noticeable delay when the form has a large number<br>of lookup fields. | In SRC, when rendering<br>catalog item user selection<br>on user option panel, it does<br>not have a noticeable delay<br>when the form has a large<br>number of lookup fields. |
| QCCR1E128107 | There is unexpected misalignment of columns in<br>the QBE when you use multiple user selections with<br>table based queries.                                                                                                    | The columns will render well<br>for multiple user selections<br>with table based queries.                                                                                      |

### Server

| CR           | Problem                                                                                                    | Solution                                                                                                    |
|--------------|----------------------------------------------------------------------------------------------------|----------------------------------------------------------------------------------------------------|
| QCCR1E121199 | Restful API query expression cannot support I18N.                                                                         | Restful API query expression supports I18N.                                                                                                    |
| QCCR1E124702 | There is memory leak when<br>you call the RAD function<br>fduplicate.                                                     | No more memory leak when you call the RAD function fduplicate.                                                                                                    |
| QCCR1E125022 | The record in the QBE is<br>different from the previous<br>one after you save the<br>incident record on SM web<br>client. | The record in the QBE keeps the same as the previous one after you save the incident record on SM web client.                                                                    |
| QCCR1E128911 | SM Doctor release package<br>includes some out-of-date<br>documents.                                                      | The out-of-date documents have been removed<br>from SM Doctor release package, and you can<br>check the latest version of the documents from<br>the Service Manager online help. |

## Supportability

| CR           | Problem                                                                                                    | Solution                                                            |
|--------------|----------------------------------------------------------------------------------------------------|---------------------------------------------------------------------|
| QCCR1E128184 | If SM uses the SQL Server, you need to<br>download the Microsoft JDBC Driver manually<br>for SM Doctor to access the SQL Server. | You don't need to<br>download the Microsoft<br>JDBC Driver anymore. |

### Web client

| CR           | Problem                                                                                                    | Solution                                                                                                    |
|--------------|----------------------------------------------------------------------------------------------------|----------------------------------------------------------------------------------------------------|
| QCCR1E98824  | An XML error is received when you<br>try to add a Security Folder that<br>contains a space to a Role by using<br>the web client. | Now you can add a Security Folder that<br>contains a space to a Role by using the web<br>client without any error.   |
| QCCR1E120771 | Case conversion does not work<br>properly on IE. For example, when<br>you use a case sensitive database                          | Now Case conversion works fine in IE and you can always get expected search results with Case conversion configured. |

| CR           | Problem                                                                                                    | Solution                                                                                                    |
|--------------|----------------------------------------------------------------------------------------------------|----------------------------------------------------------------------------------------------------|
|              | and configure Case conversion<br>property to "Upper" for a specific<br>field, you cannot get expected<br>search results after you type lower<br>case letters in the filed and then<br>press the Enter key.                           |                                                                                                    |
| QCCR1E122527 | The web client cannot work well<br>and you will encounter page stuck<br>when the security manager is<br>enabled on the web client<br>applications server.                                                                            | The web client can work well and there is no<br>page stuck any more when the security<br>manager is enabled on the web client<br>applications server.                                                                       |
| QCCR1E123193 | When you fill all dependent pull-<br>down lists, if you just only click on a<br>higher level field, the lower level<br>dependent fields are cleared out.                                                                             | When you click a higher level field, the<br>content of the lower level fields is kept on<br>the form as long as the higher level field is<br>not changed.                                                                   |
| QCCR1E127148 | When you use the Comfill widget in<br>web client, the Data Changed Event<br>is triggered by each keystroke and<br>it makes difficult for you to enter<br>data.                                                                       | When you use the Comfill widget in web<br>client, the keystroke cannot trigger Data<br>Changed Event anymore.                                                                                                    |
| QCCR1E127385 | When a user is kicked out after a<br>long query due to<br>socketReadTimeout exception in<br>web client, the user session keeps<br>active regardless of the session-<br>timeout value in the web.xml file.                            | When the user is kicked out due to<br>socketReadTimeout exception, the session<br>is ended right away.                                                                                                    |
| QCCR1E127722 | In the drop-down list for an<br>autocompleted comfill control in<br>the web client, if the current<br>selected item is the last one, when<br>you press the Down arrow, the first<br>item in the list is scrolled to and<br>selected. | In the drop-down list for an autocompleted<br>comfill control in the web client, if the<br>current selected item is the last one, when<br>you press the Down arrow, nothing happens<br>and the last item is still selected. |
| QCCR1E127966 | The drop-down list of an auto-<br>completed comfill can not be<br>scrolled into view if the comfill is<br>near the bottom of the screen.                                                                                             | Now the drop-down list of an auto-<br>completed comfill can be scrolled into view<br>if needed.                                                                                                    |
| QCCR1E128212 | The list is displayed as blank when the column value is array.                                                                                                    | The list can be displayed well now when the column value is array.                                                                                                    |
| QCCR1E128205 | If Service Manager is using a case-<br>sensitive database and an input                                                                                                    | Now the web tier can return the right results and move the focus to the right                                                                                                    |

| CR | Problem                                                                                                    | Solution |
|----|----------------------------------------------------------------------------------------------------|----------|
|    | field has an upper or lower case<br>settings, the web tier does not<br>return the right search results<br>after you type text in the field and<br>then press the Enter key. The focus<br>always moves to the end of the<br>input text when you attempt to<br>move the focus in the input field. | place.   |

# Known problems, limitations, and workarounds

This software release has the following known issues and limitations. This is a cumulative list of known issues and limitations in Service Manager, including those that are already documented in previous release notes.

### Issues in Service Manager 9.35 P2

| Global ID    | Problem                                                                                              | Workaround                                                                                                    |
|--------------|----------------------------------------------------------------------------------------------------|----------------------------------------------------------------------------------------------------|
| QCCR1E127396 | Memory leaks in Oracle Client 12.1.0.1.0 and 12.1.0.2.0.                                             | Only Oracle Client 12 has this issue, to work<br>around, please use Oracle Client 10.x or<br>Oracle Client 11.x.                                                                                                    |
|              |                                                                                                    | Note: After changing the Oracle Client,<br>SM Server may cannot statup and you<br>notice below message in sm.log, please<br>follow the guide in Service Manager<br>online help to configure the<br><i>allowunsupporteddbversion</i> parameter.<br>Detected an unsupported version of<br>Oracle Client. To override this please<br>enable the parameter<br>[allowunsupporteddbversion] and<br>restart Service Manager to continue. |
| QCCR1E127732 | The page will hang after you<br>try to fill incident<br>subcategory on Android<br>Chrome version 44. | Refresh the page when page hangs.                                                                                                    |

### Issues in Service Manager 9.35 P1

| Global ID    | Problem                                                                                                    | Workaround                  |
|--------------|----------------------------------------------------------------------------------------------------|-----------------------------|
| QCCR1E123523 | In accessible mode,<br>unexpected blank place is<br>displayed for image menu<br>items of the menu brought up<br>by the "Show hidden menu" | No workaround is available. |

| Global ID    | Problem                                                                                | Workaround                               |
|--------------|----------------------------------------------------------------------------------------|------------------------------------------|
|              | button.                                                                                |                                          |
| QCCR1E123833 | In Internet Explorer (IE) 9, the state of a disabled button cannot be read by JAWS 13. | Use a supported browser other than IE 9. |

## Issues in Service Manager 9.35

| Global ID    | Problem                                                                                                    | Workaround                                                                                                    |
|--------------|----------------------------------------------------------------------------------------------------|----------------------------------------------------------------------------------------------------|
| QCCR1E115514 | The auto complete<br>functionality for the Comfill<br>control does not work properly<br>for the <b>Link to Parent</b><br><b>Incident</b> field of the Incident<br>from.                                                                       | No workaround is currently available.                                                                                                    |
| QCCR1E120737 | The service filter in the<br>Interaction Hot Topic page<br>does not display a list of<br>values for user selection.                                                                                                    | No workaround is currently available.                                                                                                    |
| QCCR1E120360 | The default value of the date<br>field cannot be submitted in<br>the Arabic version of Service<br>Request Catalog.                                                                                                    | No workaround is currently available.                                                                                                    |
| QCCR1E121885 | A duplicated line appears<br>when you input some<br>characters in the HTML Editor.                                                                                                    | <ul> <li>You can use one of the options below to solve the issue:</li> <li>Move the mouse out of the HTML Editor for a while.</li> <li>Click Source twice.</li> </ul>                                |
| QCCR1E122315 | Users who use the LDAP<br>integration see the following<br>error message when they log<br>in to Service Manager 9.35 for<br>teh first time:<br>The system requires you<br>to choose a new<br>password. That password<br>has been used before. | Click System Administration > Base<br>System Configuration > Miscellaneous ><br>System Information Record, Passwords ><br>Password Standards, and then clear the<br>Keep Password History check box. |
| QCCR1E122316 | For users who use the LDAP                                                                                                    | Click System Administration > Base                                                                                                    |

| Global ID    | Problem                                                                                                    | Workaround                                                                                                    |
|--------------|----------------------------------------------------------------------------------------------------|----------------------------------------------------------------------------------------------------|
|              | integration, if their passwords<br>meet the LDAP password<br>policy but not the Service<br>Manager password policy, they<br>cannot log in to Service<br>Manager.                       | System Configuration > Miscellaneous ><br>System Information Record, Passwords ><br>Password Composition, and then make the<br>Service Manager password policy weaker<br>than the LDAP password policy.                                                                                                    |
| QCCR1E122448 | An error message is displayed<br>when users request a service<br>item from the Service Request<br>Catalog Hebrew user interface<br>and they cannot submit the<br>request successfully. | You can create the service item in English<br>and then set the locale to Hebrew. After<br>that, users can submit requests for the<br>item from the Service Request Catalog<br>Hebrew user interface successfully.                                                                                                    |
| QCCR1E109833 | Service Manager crashes<br>when you use the Open<br>Localization Toolkit to create<br>a language pack.                                                                                 | <ul> <li>Update the OOB_UPG_COMPLETE message<br/>and the CUSTOM_UPG_COMPLETE message<br/>following the steps below:</li> <li>1. Log in to Service Manager as a system<br/>administrator.</li> <li>2. Type db in the Service Manager<br/>command line, and then press Enter.<br/>The Database Manager opens.</li> <li>3. Type scmessage in the Table field,<br/>and then click Search.</li> <li>4. Click message.edit.</li> <li>5. Type upgin the Class field, type OOB_<br/>UPG_COMPLETE in the Message<br/>Number field, and then click Search.</li> <li>6. Change the description in the Text field<br/>to upgrade is only for<br/>English version.</li> <li>7. Click Save and OK.</li> <li>8. Type upg in the Class field, type<br/>CUSTOM_UPG_COMPLETE in the<br/>Message Number field, and then click<br/>Search.</li> <li>9. Change the description in the Text field<br/>to We need to update this<br/>message. Otherwise, sm will<br/>crash when create language</li> </ul> |

| Global ID | Problem | Workaround                            |
|-----------|---------|---------------------------------------|
|           |         | builder.                              |
|           |         | 10. Click <b>Save</b> and <b>OK</b> . |

## Issues in Service Manager 9.34 and patches

| Global ID    | Problem                                                                                                    | Workaround                                                                                                    |
|--------------|----------------------------------------------------------------------------------------------------|----------------------------------------------------------------------------------------------------|
| QCCR1E105375 | Service Request Catalog does not<br>allow approval delegation for the<br>Time Period module.                                                                                                    | No workaround is currently available.                                                                                                    |
| QCCR1E106074 | When you add custom multi-text<br>fields to the Service Checkout page,<br>the fields are not displayed<br>correctly on the Resubmit page on<br>an iPad.                                                 | No workaround is currently available.                                                                                                    |
| QCCR1E107572 | When you use the arrow keys to<br>move up, down, left, and right<br>through cells, JAWS reads "Not in<br>the table" incorrectly.                                                                        | No workaround is currently available.                                                                                                    |
| QCCR1E107573 | When you put the focus on a<br>column header after you switch the<br>mode to table layer, JAWS reads<br>the names of the first column<br>header to the column header<br>currently in focus incorrectly. | No workaround is currently available.                                                                                                    |
| QCCR1E107712 | In Internet Explorer 11, pressing F1<br>does not bring up the Service<br>Manager help information.                                                                                                    | <ol> <li>To work around this issue,follow these steps:</li> <li>Start Internet Explorer 11 from a desktop computer, and then log in to Service Manager.</li> <li>Press Alt to access the menu bar in Internet Explorer.</li> <li>In the Tools menu, select Compatibility View settings.</li> <li>A dialog box appears, in which the "Add this website:" field is</li> </ol> |

| Global ID    | Problem                                                                                                    | Workaround                                                                                                    |
|--------------|----------------------------------------------------------------------------------------------------|----------------------------------------------------------------------------------------------------|
|              |                                                                                                    | <ul> <li>prepopulated with the host name or<br/>IP address of your webtier host. Click</li> <li>Add to add the website to the<br/>compatibility view list.</li> <li>5. Click Close. The Service Manager web<br/>page refreshes and opens in<br/>compatibility mode.</li> </ul> |
| QCCR1E107983 | In Google Chrome, you are unable<br>to use the <b>Tab</b> key to move the<br>focus to or off the HTML Editor.                                                              | No workaround is currently available.                                                                                                    |
| QCCR1E108558 | When "Virtual PC cursor" is enabled,<br>JAWS reads a group name three<br>times when you expand the group.                                                                  | No workaround is currently available.                                                                                                    |
| QCCR1E109151 | The grouping grid changes to a<br>paging grid when you sort a table in<br>the "Select a Time Period category"<br>page.                                                     | No workaround is currently available.                                                                                                    |
| QCCR1E109390 | Revisions cannot be added when<br>you apply PDCP4 production data to<br>Service Manager 9.34 applications<br>that were upgraded from Service<br>Manager 9.32 applications. | No workaround is currently available.                                                                                                    |
| QCCR1E109577 | When you log in to the web client by<br>using Internet Explorer 8 for the<br>first time, all the characters are<br>displayed in an italic font.                            | Refresh the page in Internet Explorer.                                                                                                    |
| QCCR1E110285 | When JAWS 15 runs in Internet<br>Explorer 10 or 11, the focus does<br>not return to the correct radio<br>button when you press <b>Shift+Tab</b> .                          | No workaround is currently available.                                                                                                    |
| QCCR1E105370 | The Quick Jump component is not displayed in certain screen resolutions.                                                                                                   | No workaround is currently available.                                                                                                    |
| QCCR1E110695 | The MySM details page is not displayed in Hebrew or Arabic.                                                                                                    | No workaround is currently available.                                                                                                    |
| QCCR1E110784 | Sortable column headers for<br>editable tables do not have a sort<br>icon.                                                                                                 | No workaround is currently available.                                                                                                    |

| Global ID    | Problem                                                                                                    | Workaround                                                                                                    |
|--------------|----------------------------------------------------------------------------------------------------|----------------------------------------------------------------------------------------------------|
| QCCR1E110085 | JAWS reads the words "read only"<br>when the focus is on a language<br>combo box.                                                                                                    | No workaround is currently available.                                                                                                    |
| QCCR1E110343 | The Auto Complete function does<br>not work for some fields of the<br><b>timeperioddefine</b> format.                                                                                                    | No workaround is currently available.                                                                                                    |
| QCCR1E111202 | When JAWS13 is working with Asian<br>languages such as Chinese,<br>Japanese or with the Arabic<br>language, the "System Navigator"<br>and "Pagination" navigations<br>cannot be listed in "Landmarks."                    | No workaround is currently available.                                                                                                    |
| QCCR1E111084 | You cannot use the keyboard to operate on a List Builder control when JAWS is running.                                                                                                    | No workaround is currently available.                                                                                                    |
| QCCR1E109267 | The Label of the Parent Record field cannot be displayed correctly when saving an incident record.                                                                                                    | No workaround is currently available.                                                                                                    |
| QCCR1E110722 | Accessibility to the Time period<br>rules table and the Time period<br>occurrences table is not good on a<br>time period record detail form.                                                                              | No workaround is currently available.                                                                                                    |
| QCCR1E112188 | If a Comfill field has Auto Complete<br>enabled and a data change event<br>(not 0) defined, and a post<br>expression/post JavaScript is<br>defined for the link for this field,<br>the data change event may not<br>work. | Do not enable <b>Auto Complete</b> for the Comfill field.                                                                                                    |
| QCCR1E111326 | Cannot open timeperiod and entry<br>records in Embedded Calendar in<br>Internet Explorer 11.                                                                                                    | Use an older version of Internet Explorer<br>or use a different browser such as<br>Firefox or Chrome.                                                                                                    |
| QCCR1E111994 | The Timeperiod Manager cannot<br>see the <b>Approval Definition</b> menu<br>when the system has no Process<br>Designer content pack applied.                                                                              | <ul> <li>To work around this issue,follow these steps:</li> <li>1. Log in to Service Manager Windows client as a system administrator.</li> <li>2. Type menu in Service Manager Command line, and then press Enter.</li> </ul> |

| Global ID    | Problem                                                                                                    | Workaround                                                                                                    |
|--------------|----------------------------------------------------------------------------------------------------|----------------------------------------------------------------------------------------------------|
|              |                                                                                                    | <ol> <li>Type timeperiod in the Menu<br/>Name field, and then click Search.</li> <li>Locate the row with the description<br/>of Approval Definitions.</li> <li>Remove and jscall<br/>("security.hasRight", "Common<br/>Configuration", "view")=true"<br/>from the Condition field.</li> </ol> |
| QCCR1E112097 | The Option menu is overlapped by full calendar in the Service Manager accessible web client.                                                                                                    | No workaround is currently available.                                                                                                    |
| QCCR1E111131 | <ul> <li>Calendar and Timeperiod in the<br/>Module drop-down list are not<br/>translated in the Security Area<br/>Search page. To see this issue,<br/>follow these steps:</li> <li>1. Log in to the web client with a<br/>non-English language.</li> <li>2. Go to System Administration &gt;<br/>Security &gt; Security Area.</li> <li>3. Click the "Module" drop-down<br/>list.</li> </ul> | No workaround is currently available.                                                                                                    |
| QCCR1E119985 | When you are updating an Incident,<br>if you input an invalid date time<br>value to the <b>Outage Start</b> or the<br><b>Outage End</b> field, you cannot close<br>this incident tab by clicking the<br><b>Cancel</b> button. The same problem<br>also happens when you are opening<br>a new Incident, opening a new<br>Change, or updating an existing<br>Change.                          | Correct the invalid input before you click<br>the <b>Cancel</b> button.                                                                                                    |
| QCCR1E120076 | On the wizard page of <b>Approval</b><br><b>Delegation &gt; Set Delegate</b> , when<br>you input an invalid date time value<br>to the <b>Valid From</b> or the <b>Valid To</b><br>field, the value will be cleared after<br>you click the <b>Next</b> button.                                                                                                    | No workaround is currently available.                                                                                                    |

### Issues in Service Manager 9.33 and patches

| Global ID    | Problem                                                                                                    | Workaround                                                                                  |
|--------------|----------------------------------------------------------------------------------------------------|---------------------------------------------------------------------------------------------|
| QCCR1E100136 | After the installation of a language<br>pack, the Windows client, if running on<br>an Arabic Windows 2008, displays the<br>tooltips of the 'Added' and<br>'Forced'/'Updated' columns in the<br>content pack results as reversed.                 | No workaround is currently available.                                                       |
| QCCR1E101782 | In Trusted Sign-On (TSO) mode, if users<br>log in to the web client with Simplified<br>Chinese in Internet Explorer 10 running<br>on Windows 8 or Windows 2012, the<br>web client still displays in English<br>instead of in Simplified Chinese. | No workaround is currently available.                                                       |
| QCCR1E103847 | An arrow connector in a Process<br>Designer workflow might be<br>misaligned when the destination phase<br>is vertically too close to another phase<br>(this problem was introduced in<br>Service Manager 9.33 patch 1 revision<br>1).            | To resolve the issue, move the<br>destination phase away enough from<br>the adjacent phase. |
| QCCR1E103858 | It displays auto-open tasks in the task<br>planner window (this problem was<br>introduced in Service Manager 9.33<br>patch 1 revision 1).                                                                                                    | No workaround is currently available.                                                       |

### Issues in Service Manager 9.32 and patches

#### Service Manager Issues

| Global ID   | Problem                                                                                                    | Workaround                                                                                                    |
|-------------|----------------------------------------------------------------------------------------------------|----------------------------------------------------------------------------------------------------|
| QCCR1E64377 | In the web client, when a Configuration<br>Item (CI) record is opened, the CI label<br>does not show (or only shows for the first<br>time) in the CI Visualization (Relationship<br>Graph). This issue occurs only when JRE 6<br>is used. | As Oracle has fixed this Applet issue, JRE<br>6 customers need to upgrade their JRE to<br>the latest JRE6 or JRE7 on the machine<br>that runs Internet Explorer or Firefox in<br>order for CI Visualization to display CI<br>labels correctly. |
| QCCR1E95725 | Due to a known issue in JDK (bug                                                                                                    | When Httponly cookies are enabled,                                                                                                    |

| Global ID   | Problem                                                                                                    | Workaround                                                                                                    |
|-------------|----------------------------------------------------------------------------------------------------|----------------------------------------------------------------------------------------------------|
|             | id:7196513), CI icons are not displayed<br>correctly in Firefox when Httponly<br>cookies are enabled in the web<br>application server.                                                                                                    | users can only use Internet Explorer 7 or<br>higher for CI icons to display correctly. As<br>Oracle has fixed the Httponly cookie<br>issue as of JDK 7u6, users need to install<br>the latest 32-bit JRE (7u6 or above) on<br>the machine that runs Internet Explorer 7<br>or higher.                                                                                                    |
|             |                                                                                                    | <b>Note:</b> In Service Manager 9.33, users<br>can only use Internet Explorer 8 or<br>higher for CI icons to display<br>correctly.                                                                                                    |
| QCCR1E95963 | An error occurs when loading a dbdict<br>twice in an unload file. The two dbdict<br>records have the same name, but<br>different key types: the first one has<br>unique key, while the second's key type is<br>primary key.                 | Do not export to an unload file a dbdict<br>record whose key type has changed.                                                                                                    |
| QCCR1E97260 | When SSL is enabled between the web<br>application server and Firefox, a ClassNot<br>found Exception error displays in the<br>workflow section of the Change form.<br>This issue does not occur in IE or in<br>Firefox without SSL enabled. | <ul> <li>There are two workarounds:</li> <li>Use Internet Explorer instead of Firefox.</li> <li>If using Firefox, import the client certificate into the Java console on the end user's machine. Here are the steps for Windows 7:</li> <li>a. Open Control Panel, and in the Control Panel Search box enter "Java Control Panel".</li> <li>b. Double-click the Java console icon to open the Java console.</li> <li>c. On the Security tab, click Manage Certificates</li> <li>d. On the Certificates window, select certificate type: Client Authentication, and click Import.</li> <li>e. Follow the wizard and import the client user's certificate.</li> </ul> |
| QCCR1E97492 | Clicking the <b>Back</b> button on the Cl                                                                                                    | No workaround is currently available.                                                                                                    |

| Global ID   | Problem                                                                                                    | Workaround                                                                                                    |
|-------------|----------------------------------------------------------------------------------------------------|----------------------------------------------------------------------------------------------------|
|             | Visualization page (which opens when<br>you click <b>More &gt; Expand CI Visualization</b><br>in a CI record) causes a Firefox crash.                                                                                                    |                                                                                                    |
| QCCR1E97603 | If a format that contains a button with<br>Enable condition is created or modified<br>by using a Service Manager 9.31 patch 1<br>server, when using it in Service Manager<br>9.31 GA or earlier, the client crashes.<br>However, formats created by using the<br>Service Manager 9.31 GA or earlier server<br>work fine.                                                                                                    | Upgrade both of the Service Manager<br>server and client to the same patch level:<br>Service Manager 9.31 patch 1 or later. |
| QCCR1E94657 | When PDCP4 is applied, the first group on<br>the form is not shown in the Jump<br>Address drop down list.                                                                                                    | Move the scroll bar to the top-most position and then you will see the first group.                                         |
| QCCR1E97856 | In a single-line text field, some special<br>characters whose HTML code is &#x;<br>(where stands for a hex number) are<br>not represented as their original format.<br>Instead, they display as &#x;.<br>However, such characters are<br>represented as the original format in<br>other widgets (textarea, label, message<br>panel, and so on).</td><td>No workaround is currently available.</td></tr><tr><td>QCCR1E93604</td><td>The HTTP Response Code is 200 instead<br>of 400 when a RESTful request uses an<br>invalid sort field separator (for example,<br>a plus symbol).</td><td>Use a valid sort field separator.</td></tr><tr><td>QCCR1E94204</td><td>Because of the incorrect status, the operation could not proceed after merging a record.</td><td>Reset the status of this record (for example, reopen the closed record) and perform the last operation again.</td></tr><tr><td>QCCR1E94206</td><td>The last operation could not be repeated<br>after merging a record because the<br>button for the last operation disappears.</td><td>Reset the condition for the button in this<br>record, for example, Reopen the closed<br>record, and perform the last operation<br>again.</td></tr><tr><td>QCCR1E96353</td><td>RESTful API: An incident record is<br>successfully resolved when posting an<br>incident resolve action with a blank<br>"ClosureCode" and "Solution".</td><td>Validation is not performed for the fields.<br>To work around this issue, validate them<br>at the RESTful client side, or manually<br>add validation for the fields to the<br>format control.</td></tr><tr><td>QCCR1E96391</td><td>Restful API: Results are in the wrong order when sorted by an array field.</td><td>No workaround is currently available.</td></tr></tbody></table> |                                                                                                    |

| Global ID   | Problem                                                                                                    | Workaround                                                                                                    |
|-------------|----------------------------------------------------------------------------------------------------|----------------------------------------------------------------------------------------------------|
|             | This issue occurs because the Service<br>Manager RTE does not support sorting by<br>array fields. A list is returned without any<br>error message.                                                                                                    |                                                                                                    |
| QCCR1E97898 | Restful API: A 400 Bad Request error<br>occurs when a RESTful API request is a<br>cross-table join query.                                                                                                    | The RESTful API framework supports<br>simple queries and Service Manager<br>native queries.                                                                                                    |
|             |                                                                                                    | Currently RESTful API framework does not support cross-table SQL queries.                                                                                                    |
| QCCR1E98320 | When a record is removed after being<br>read, the Merge function still allows the<br>user to merge the record and the user's<br>input is lost.                                                                                                    | No workaround is currently available.                                                                                                    |
| QCCR1E98227 | In Approval Delegation wizard, go to<br>another page (do not change the<br>delegation module) after choose the<br>operator to delegate in "Select Approval<br>Groups" page, then back to "Select<br>Approval Groups" page again. You will<br>find a blank line is displayed in the right<br>table, instead of the operator record. | This is only a display issue, and will not<br>impact the functionality. If you need to<br>remove the operator from the delegation<br>list, choose the blank line, and then click<br>the remove icon; otherwise the operator<br>will be successfully delegated once you<br>save the update. |
| QCCR1E98576 | When there are conflicted updates on<br>system fields, the system displays the<br>message "The conflicted fields cannot be<br>merged. Reload the record.", whereas<br>the Merge button is available. Actually,<br>the merge function should not be<br>available in such case.                                                      | Ignore the Merge button. Reload the<br>latest record to edit this record again.                                                                                                    |
| QCCR1E98398 | When you are updating a record and<br>adding attachments to this record, if<br>your updates conflict with another users'<br>updates or the updates of a background<br>process, the attachments will be lost<br>after either automatic or manual merge.                                                                             | After automatic or manual merge, add<br>the attachments again before saving the<br>merged result of the record.                                                                                                    |
| QCCR1E98411 | SRC failed to retrieve service catalog<br>items from Service Manager on upgrade<br>from Service Manager 7.11 to Service<br>Manager 9.32.                                                                                                    | In the svcCatalog dbdict, the id.attach<br>field is character type, which should be<br>number type. The id.attach field is an<br>alias of the id field in the svcCatalog<br>table.                                                                                                    |
|             |                                                                                                    | To fix the issue, change the field type using the Dbdict Utility.                                                                                                    |

| Global ID   | Problem                                                                                                    | Workaround                                                                                                    |
|-------------|----------------------------------------------------------------------------------------------------|----------------------------------------------------------------------------------------------------|
| QCCR1E98618 | Subcategory data on the Incident form is<br>not available after upgrading from<br>ServiceCenter 6.2 to Service Manager<br>9.32.<br>Subcategory data is not upgraded.                                                                                                    | <ul> <li>If necessary, manually add the subcategory data.</li> <li>1. Enter db in the Service Manager command line box.</li> <li>2. In the Table field, enter subcategory, and click Search.</li> <li>3. For each Catagory in the dropdown list, add the following Areas (enter a value in the Area field and click Add): access, data, failure, hardware, performance, and security.</li> </ul>                                                            |
| QCCR1E98475 | <ul> <li>With Process Designer Content Pack</li> <li>9.30.3 applied, the Merge functionality<br/>does not work when a user clicks Save &amp;<br/>New in an interaction record opened<br/>through a search.</li> <li>Open an interaction through a<br/>search.</li> <li>Update the Title.</li> <li>Another back-end process has<br/>updated the Title to another value.</li> <li>Click Save &amp; New. An error occurs:<br/>This record has changed since<br/>you selected it.</li> <li>You cannot perform Merge for the<br/>conflicted updates as expected.</li> </ul> | If you encounter the error "This record<br>has changed since you selected it." when<br>clicking the <b>Save &amp; New</b> button on an<br>interaction opened through a search, to<br>avoid abandoning your updates, do not<br>use the <b>Save &amp; New</b> button to save your<br>updates; instead, first click the <b>Save</b><br>button to save your updates with the<br>merged result, and then register a new<br>interaction from the navigation menu. |

#### Service Request Catalog Issues

| Global ID   | Problem                                                                                                    | Workaround                            |
|-------------|----------------------------------------------------------------------------------------------------|---------------------------------------|
| QCCR1E90074 | When entering a search string in<br>Service Request Catalog, auto-<br>complete does not work if the<br>browser's preferred language is set<br>to an East Asian language (for<br>example, Simplified Chinese). | No workaround is currently available. |

| Global ID   | Problem                                                                                                    | Workaround                                                                                                    |
|-------------|----------------------------------------------------------------------------------------------------|----------------------------------------------------------------------------------------------------|
| QCCR1E98339 | Custom fields do not load the<br>DEFAULT company value when the<br>checkout panel is empty for one of<br>the three checkout panels of your<br>company. | After upgrade, you should manually<br>add the same structure configuration<br>of the DEFAULT company for the<br>empty checkout panel of your<br>company. For example, before<br>upgrade, you, as an SRC administrator,<br>only defined custom fields for the<br>Service Catalog checkout panel for<br>your company. After upgrade to<br>Service Manager 9.32, if you want to<br>use the support checkout panel and<br>generic support checkout panel in SRC<br>correctly, you need to manually add<br>OOB configurations for the Support<br>Catalog and Generic Support checkout<br>panels, which you can copy from those<br>panels of the DEFAULT company. |

# Issues in Service Manager 9.31 and patches

| Global ID   | Problem                                                                                                    | Workaround                                                                                                    |
|-------------|----------------------------------------------------------------------------------------------------|----------------------------------------------------------------------------------------------------|
| QCCR1E63663 | The Service Manager client loses<br>connectivity during JavaScript<br>execution of the file.list RAD<br>application.                                                                   | No workaround available.<br>Created a knowledge article (KM1166532),<br>which states that Service Manager does not<br>currently support calls from JavaScript on<br>RAD applications that use the rio/fdisp<br>panels.                                                                                                    |
| QCCR1E57385 | When Service Manager is running on<br>Unix, the legacy listener may log<br>intermittent signal 11 errors upon<br>CIT initial connectivity test if exec-<br>shield is not set properly. | Use one of the following solutions to work<br>around this issue.<br>Solution 1:<br>Connect Connect-It to the Web Services<br>connector instead of the Legacy Listener<br>connector.<br>Solution 2:<br>Before connecting Connect-It to the Legacy<br>Listener connector, do the following:<br>1. Add usethreading:0 in the sc.ini file,<br>which is located in <service manager<br="">server installation</service> |

| Global ID   | Problem                                                                                                    | Workaround                                                                                                    |
|-------------|----------------------------------------------------------------------------------------------------|----------------------------------------------------------------------------------------------------|
|             |                                                                                                    | path>\LegacyIntegration\RUN.                                                                                                    |
|             |                                                                                                    | servers only, you can alternatively<br>run the following shell commands<br>as root:<br># sysctl -w kernel.exec-shield=0                                                                                                    |
|             |                                                                                                    | # sysctl -w kernel.randomize_va_<br>space=0                                                                                                    |
|             |                                                                                                    | 2. Start the legacy listener.                                                                                                    |
| QCCR1E67491 | When the collation of the db instance<br>is Chinese_PRC_BIN, Web service<br>clients fail to connect to Service<br>Manager. Only ASCII operator names<br>are supported, so only ASCII operator<br>names can be used. | <b>Note:</b> This issue only exists in Web service integrations. Therefore, the Service Manager clients do not have this problem.                                                                                                    |
|             |                                                                                                    | When Service Manager is handling an<br>incoming SOAP request, the authorization<br>string is decoded by BASE64Decoder.<br>Service Manager uses the decoded string<br>value to construct a UTF-8 string that is<br>used in the RTE. However, the authorization<br>string is in the header and Service Manager<br>does not know the charset or encoding of<br>the underling string value, which is BASE64<br>encoded.                                                                           |
|             |                                                                                                    | Therefore, if the underlying string value is<br>not UTF-8, this problem will occur. In Service<br>Manager, when fetching an operator record<br>from the database, no matter what<br>collation the database uses, the operator<br>record finally will get a UTF-8 operator<br>value. However, even if users put the same<br>value in the authorization header, the<br>operator name may differ because of the<br>charset/encoding issue. Because of this, the<br>operator will fail to log on. |
|             |                                                                                                    | This is a limitation of Service Manager. Do<br>not use non-ASCII characters in operator<br>names. Created a knowledge article<br>(KM1442479) to document this limitation.                                                                                                    |

| Global ID    | Problem                                                                                                    | Workaround                                                                                                    |
|--------------|----------------------------------------------------------------------------------------------------|----------------------------------------------------------------------------------------------------|
| QCCR1E75182  | HTML email truncates the body of<br>the message and sends the HTML<br>code without translating it.                                                                                                    | When the content of an HTML email<br>template exceeds 8192 bytes in size, the<br>content will be truncated and displayed as<br>HTML code.                                                                                     |
|              |                                                                                                    | Make sure your HTML email templates do not exceed this size limit.                                                                                                    |
| QCCR1E77563  | Signal 11 error is received when calling the toXMLString() routine of the Users object.                                                                                                    | No workaround is currently available.                                                                                                    |
| QCCR1E88222  | An unload file that is exported from<br>an Oracle to an SQL Server database<br>fails to import when the unload file<br>already contains a RECORD_KEY field<br>and the length of first unique key<br>exceeds the db limitation. | This request is caused by the product<br>running in an unsupported configuration.<br>Change to a documented and supported<br>configuration. If the problem still exists in a<br>supported environment, contact HP<br>Support. |
|              |                                                                                                    | To work around this issue, do not use<br>"RECORD_KEY" as a SQL Name for a field in<br>dbdict. This field name is reserved by<br>Service Manager. To do this, follow these<br>steps:                                           |
|              |                                                                                                    | <ol> <li>Enter dbdict in the Service Manager<br/>command line box, and then press<br/>Enter.</li> </ol>                                                                                                    |
|              |                                                                                                    | <ol> <li>Open the problematic dbdict which has<br/>the "record.key" field defined.</li> </ol>                                                                                                    |
|              |                                                                                                    | <ol> <li>Select the "record.key" field, and then<br/>change the SQL Name from "RECORD_<br/>KEY" to anything else.</li> </ol>                                                                                                  |
| QCCR1E74808  | After clicking the <b>Cancel</b> button in<br>the Condition Editor from the<br>Workflow Editor, the current tab<br>sometimes becomes a blank screen<br>and the tab cannot be closed.                                           | No workaround is currently available.                                                                                                    |
| QCCR1E105052 | In Task Planner, the tooltip of a task<br>displays the change phases with<br>their names instead of their display<br>names.                                                                                                    | No workaround is currently available.                                                                                                    |

# Backup and backout instructions

In case you need to restore your HP Service Manager system to its original state after installing the component patches in this release, make necessary backups before each patch installation. If a rollback is needed, follow the backout instructions.

### Server

#### Backup

Before you apply the server patch, make a backup of the server installation folder. For example, C:\Program Files\HP\Service Manager 9.35\Server.

**Note:** If you have a horizontally scaled system, be sure to back up the server installation folder for each server instance.

#### Backout

Service Manager has supported FIPS mode since version 9.32. To run Service Manager in FIPS mode, you must upgrade your database to the 256-bit AES encryption algorithm. Once you change all of the encrypted fields to use the new 32 character encryption, you cannot roll back the RTE and still read the encrypted data.

After installing the patch, do the following to back out:

- 1. Stop the Service Manager server.
- 2. Remove the existing server installation folder.
- 3. Copy the backup folder back.

**Note:** Make sure that the embedded Tomcat is also replaced with the backup, because the version of the embedded Tomcat may have dependency on a specific server version.

Note: If you have a horizontally scaled system, make sure that every server instance is

replaced with its backup.

- 4. If you have also loaded platform unload files required for your server changes, you must also roll back the application changes made by the unload files. See "Applications" on page 34.
- 5. For Unix-based platforms other than Linux, make a backup of your JRE if you have not yet upgraded to JRE 7 or JRE 8.
- 6. Restart the Service Manager server.

### Web tier

#### Backup

Before deploying the new web tier, make a backup of the following items:

- web.xml
- application-context.xml
- log4j.properties
- the folder specified in the *customize-folder* web client parameter
- splash screen
- style sheets
- <webtier>\images\obj16\ folder
- any other customizations you made, including your webtier-<version>.war (webtier-ear-<version>.ear) file.

#### Backout

To roll back to the old web tier, follow these steps:

- 1. Delete or uninstall the existing web tier.
- 2. Clear the cache of your web application server (for example, Tomcat).

- 3. Redeploy the old web tier.
- 4. Restore your old customizations.

### Windows client

#### Backup

To back up the Windows client, follow these steps:

Make a backup of your Windows client home folder, for example,
 C:\Users\<username>\ServiceManager. Your connections and personalized settings are stored in this folder.

**Note:** This is the out-of-box home directory, and could differ from yours if you made changes to <*CLient*>\configuration\config.ini file. If so, back up the files from the location specified in that file.

 Make a backup of your certificate configuration files if any (Window > Preferences > HP Service Manager > Security). For example, your CA certificates file and client keystore file.

**Note:** For version 9.34.p2 or later, make a backup of the keystore password preference file:

```
<workspace_dir>\.metadata\.plugins\org.eclipse.core.runtime\.settings\
com.hp.ov.sm.client.eclipse.base.prefs
```

#### 3. Make a backup of the following folder:

<Client>\plugins\com.hp.ov.sm.client.eclipse.user\_ 9.35.3003\src\resources\icons\obj16\.

#### Backout

To roll back to the old Windows client, follow these steps:

- 1. Uninstall the new Windows client.
- 2. Reinstall the previous Windows client.
- 3. Restore your old Windows connections and configurations.

## **Applications**

If you plan to upgrade your applications to this release level, make a backup of your database before the upgrade, in case you need to restore your database after the upgrade. Creating a backup of the entire database and restoring the database if needed is a better approach for a full applications upgrade.

If you plan to load individual unload files in this release, follow the backup and backout instructions below.

#### Backup

**Tip:** If your application version is 7.11 ap3, 9.21 ap3, 9.30 ap3, 9.31 or later, you are recommended to use Unload Manager to make a backup of the files to be modified by an unload file, because Unload Manager can create a backup of your old data during the installation of the unload; if your application version is other than any of these, Unload Manager is not available and you can use Database Manager instead.

To use Unload Manager to make a backup, follow these steps:

- 1. Go to System Administration > Ongoing Maintenance > Unload Manager.
- 2. Double-click **Apply Unload**. A wizard opens.
- 3. Select the unload file you want to apply, also specify a backup file, and then click **Next**. Details of the unload file appear.
- 4. Double-click a conflicting object in the table to open the merge tool:
  - a. Merge the object, and then select the **Reconciled** check box.
  - b. Click **Save** to go back to the wizard.
- 5. Click **Next** after all the conflicting objects are reconciled.
- 6. Click **Yes** on the confirmation window to apply the unload.
- 7. Click Finish.

Now, the unload has been applied and at the same time your old data backed up.

To use Database Manager to make a backup, follow these steps:

- 1. Go to Database Manager, select **Import/Load** from **More** or the More Actions menu, and browse to the unload file.
- 2. Click **List Contents** on the menu bar, to view a list of files that have been updated in this unload.

See the following figure for an example.

| Process                           |                                                                                                    |
|-----------------------------------|----------------------------------------------------------------------------------------------------|
| {["svc.add.cart", {\$L.callnext;  | process=true}, {}, {{["se.get.record", {"name", "file", "text", "string1"}, {"incident.id in \$1.file", "\$L.svcCart", "\"sdID\"", "\"svCCart\""), not null(incident.id in \$ |
| RAD - money.format (10)           |                                                                                                    |
| scmessage                         |                                                                                                    |
| {["cs", "10", 20, "NeopraviteIn   | iá chyba v aplikaci: %5 na panelu %5", "error", {}, '02/28/12 15:33:24', 4, "ramuro"]}                                                                                        |
| {["de", "10", 20, "Nicht beheb    | barer Fehler in der Anwendung: %5 auf Feld %5", "error", {}, '02/28/12 15:33:32', 3, "ramuro"]}                                                                               |
| {["en", "10", 20, "Unrecoveral    | ble error in application: %5 on panel %5", "error", {}, '02/28/12 15:33:12', 66, "ramuro"]}                                                                                   |
| {["es", "10", 20, "Error irrecup  | erable en la aplicación: %5 en panel %5", "error", {}, '02/28/12 15:33:36', 5, "ramuro"]}                                                                                     |
| {["fr", "10", 20, "Erreur non ré  | icupérable dans l'application : %5 sur le panneau %5", "error", {}, '02/28/12 15:33:46', 3, "ramuro"]}                                                                        |
| {["hu", "10", 20, "Visszaállíthai | tatlan hiba lépett fel az %5 alkalmazásban a %5 panelen", "error", {}, 102/28/12 15:33:51', 3, "ramuro"]}                                                                     |
| {["it", "10", 20, "Errore irrever | sibile nell'applicazione: %5 nel riquadro %5", "error", {}, '02/28/12 15:35:08', 3, "ramuro"]}                                                                                |
| {["iten", "10", 20, "Unrecovera   | able error in application: %5 on panel %5", "error", {}, '02/28/12 15:35:23', 3, "ramuro"]}                                                                                   |
| {["ja", "10", 20, "şAşvşŠşPğ[ş'   | YşĔşűŞÂŞÌŢĨċlčtsČ\\şGşŢğ[(şpş şź%5[2]\#äŞÌ%5[1])", "error", {}, '02/28/12 15:35:34', 3, "ramuro"]}                                                                            |
| {["ko", "10", 20, "어플리케이          | 션에 복구할 수 없는 오류 %5미(가) 패널 %5에서 발생했습니다.", "error", {}, '02/28/12 15:35:44', 3, "ramuro"]}                                                                                       |
| {["nl", "10", 20, "Unrecoverab    | le error in application: %5 on panel %5", "error", {}, '02/28/12 15:35:51', 3, "ramuro"]}                                                                                     |
| {["pl", "10", 20, "\"Nieodwraca   | alny bild w aplikacji: %5, panel %5.\"", "error", {}, '02/28/12 15:36:01', 3, "ramuro"]}                                                                                      |
| {["pt", "10", 20, "Erro irrecupe  | erável no aplicativo: %5 no painel %5", "error", {}, '02/28/12 15:36:14', 3, "ramuro"]}                                                                                       |
| {["pt-Br", "10", 20, "Unrecove    | rable error in application: %5 on panel %5", "error", {}, '02/28/12 15:36:24', 3, "ramuro"]}                                                                                  |
| {["ru", "10", 20, "Unrecoverab    | ale error in application: %5 on panel %5", "error", {}, '02/28/12 15:36:35', 3, "ramuro"]}                                                                                    |
| {["zh-Hans", "10", 20, "åąČçČ     | ÜçÜŹâąkäųįâĚąců×äąăäųŮâķŲæǧ¢âŁŮ¢žićČňėŲŲ: ∿SīĖĕäįŮāqůéŘ¢æŘ≀ %SīĖŢ", "error", {}, '03/14/13 01:34:16', 5, "Imingyan"]}                                                         |
| ScriptLibrary                     |                                                                                                    |
| {["svcCartHelper", "/** @fileo    | verview svcCartHelper - contains functions used by the Service Catalog module when dealing with svcCart and svcCartItems* @author Alex Corvino*//** This function             |
| datadict                          |                                                                                                    |
| {["activity", {}, "miscellaneous  | ,", , , "FALCON", '01/21/96 17:00:00', "cblanck", '06/19/07 00:58:57', , , , , ("cust.visible", "datestamp", "description", "negdatestamp", "number", "operator", "syshom     |
| activity                          |                                                                                                    |
| scmessage                         |                                                                                                    |

{["en", "1000", 10, "Please specify Area name", "fc", {}, '12/01/10 09:33:44', 0, "rolfel"]}

#### This figure shows the contents of an unload file that contains changes to the following files:

| File          | Record                                                                                                    |
|---------------|----------------------------------------------------------------------------------------------------|
| Process       | svc.add.cart                                                                                                    |
| application   | money.format                                                                                                    |
|               | <b>Note:</b> The scmessage records listed under each RAD application are messages used in this RAD application; no backup is needed for them. |
| ScriptLibrary | svcCartHelper                                                                                                    |
| datadict      | activity                                                                                                    |
| dbdict        | activity                                                                                                    |
|               | Note: The "activity" file with no records actually represents the dbdict record                                                               |

| File      | Record                                                             |  |
|-----------|--------------------------------------------------------------------|--|
|           | of the activity file.                                              |  |
| scmessage | The record whose message class is "fc" and message number is 1000. |  |

- 3. Go to Database Manager, in the Table field enter a file name you got in *step 2*, and click the **Search** button.
- 4. If the format selection page shows, select the proper format by double-clicking it (for example, select the device format for the device file), and then search for the file record.
- 5. Click **More** (or the More Actions menu) > **Export/Unload** after the file record displays.

**Note:** If **Export/Unload** is not available, check the **Administration Mode** check box in Database Manager and try again.

6. In the pop-up window, specify your backup upload file path/name, and click **Unload Appl**.

**Caution:** Make sure that **Append to file** is selected.

7. Continue to follow steps 3 through step 6 to back up the rest of the files you got in step 2.

#### Backout

**Tip:** You can use Unload Manager (recommended) or Database Manager (if Unload Manager is not available in your application version) to roll back to your old data, as described in the following.

To roll back to your old data using Unload Manager, follow these steps:

- 1. Go to **System Administration > Ongoing Maintenance > Unload Manager**.
- 2. Double-click **Apply Unload**. A wizard opens.
- Select the unload file generated in the backup process, specify a backup file, and then click Next. Details of the unload file display.
- 4. Double-click a conflicting object in the table to open the merge tool:

Patch 3 Release Notes

- a. Merge the object, and then select the **Reconciled** check box.
- b. Click **Save** to return to the wizard.
- 5. Click **Next** after all the conflicting objects are reconciled.
- 6. Click **Yes** on the confirmation window to apply the backup unload.
- 7. Click Finish.

To roll back to your old data using Database Manager, follow these steps:

- 1. Go to Database Manager, click **More** > **Import/Load**.
- 2. Browse to the backup unload file you created.
- 3. Click Load FG.

### SRC

#### Backup

Make a backup of the entire SRC installation folder.

#### Backout

Remove the new SRC installation folder and copy the SRC installation backup folder back to the web application server.

### Knowledge Management search engine

To back out your Knowledge Management (KM) search engine changes, make a backup before your KM patch installation.

**Note:** Keep in mind that you also need to roll back KM-related server side and application side changes. For details, see the Server and Application backup and backout instructions.

#### Backup

Before applying the KM patch and upgrading the JDK and KM embedded Tomcat, do the following:

- 1. Make a backup of the search engine installation folder. For example, C:\Program Files\HP\Service Manager 9.30\Search Engine Backup.
- 2. Make a backup of the files to be modified by the unload files in the KM patch.
- 3. Make a backup of your schemastub.xml file under the <SM server>/RUN/km/styles/ directory .

#### Backout

After installing the patch, follow these steps to backout:

- 1. Stop your KM search engine.
- 2. Remove the existing search engine installation folder.
- 3. Copy the backup folder back.
- 4. Rollback the previous JDK installation and change the JAVA\_HOME environment variable back.
- 5. Be sure to roll back KM related changes on the Service Manager server and application sides, including the kmsolr unloads files and the server's schemastub.xml file.
- 6. Restart your KM search engine.
- 7. Perform a full re-index on all of your knowledgebases.

# Installation notes

This section provides instructions on installing each component in this patch release. You can also refer to the *Service Manager 9.35 Installation and Upgrade Documentation Center*, which is available to download from the following HP Software Support Online (SSO) website:

https://softwaresupport.hp.com/group/softwaresupport/search-result/-/facetsearch/document/KM01294561

Before you proceed, HP recommends that you consult the latest *Service Manager 9.35 Support Matrix* and the *Compatibility Matrix for Service Manager Applications Content*. These are available at the following website:

https://softwaresupport.hp.com/group/softwaresupport/support-matrices

# Digital signature notice

HP signs Windows executable files with a digital signature. Since January 2012, this process has been updated to use a new VeriSign root certificate. On a Windows system that does not have the new VeriSign root or intermediate certificate installed, when the user right-clicks the file and then goes to **Properties > Digital Signatures > Details**, the following verification error is displayed:

The certificate in this signature cannot be verified.

| l Signature Deta   | ils                                          |                    |
|--------------------|----------------------------------------------|--------------------|
| eral Advanced      |                                              |                    |
|                    | nature Informatio<br>ate in the signature ca |                    |
| Signer information |                                              |                    |
| Name:              | Hewlett-Packard Co                           | mpany              |
| E-mail:            | Not available                                |                    |
| Signing time:      | Tuesday, January 1                           | 0, 2012 8:13:50 PM |
|                    |                                              | View Certificate   |
| Countersignatures  |                                              |                    |
| Name of signer:    | E-mail address:                              | Timestamp          |
| VeriSign Time St.  | Not available                                | Tuesday, January 1 |
| 1                  |                                              | <u>D</u> etails    |
|                    |                                              | ОК                 |
|                    |                                              |                    |

To resolve this issue, either enable Windows Update or download and install the G5 Root certificate as documented at: https://knowledge.verisign.com/support/ssl-certificates-support/index?page=content&actp=CROSSLINK&id=S019140.

## Server update installation

The server update for your operating system consists of a compressed file, sm9.35.3003-P3\_<OS>.zip (or .tar), which contains updated files of the HP Service Manager server. These files add to or replace the files in the [SM Server Root]\([SM Server Root]/)RUN, irlang, bin, legacyintegration, and platform\_ unloads directories.

**Note:** If you use an Oracle RDBMS, be aware that Oracle Call Interface (OCI) 11.2.0.3 is required. For more information, see the latest *Service Manager 9.35 Support Matrix* at this website: https://softwaresupport.hp.com/group/softwaresupport/support-matrices

### Built-in troubleshooting tool (SM Doctor)

Additionally, as of Service Manager 9.32, the server patch includes an installation of the HP Service Manager Doctor (SM Doctor) tool. The server patch will install the tool in the *SM server root*/(*SM*)

*server root>/*)smdoctor directory. For information on how to use this tool, see the *Guides and reference > Troubleshooting > HP Service Manager Doctor* section in the Help Center.

### Upgrade paths

This server patch must be applied on top of an earlier Service Manager 9.3x system.

The following server upgrade paths are recommended:

- New customers: Install the Service Manager 9.30 GA server, and then directly apply this server patch.
- Existing SC6.2, Service Manager 7.11 and 9.21 customers: Uninstall the old server, install the Service Manager 9.30 GA server, and then apply this server patch.
- Existing Service Manager 9.3x customers: Apply this server patch.

For installation instructions of the Service Manager 9.35 server, see the *Service Manager 9.35 Installation and Upgrade Documentation Center*, which is available to download from the following HP Software Support Online (SSO) website:

https://softwaresupport.hp.com/group/softwaresupport/search-result/-/facetsearch/document/KM01294561

# Compatibility mode for installation on Windows Server 2012

As of Service Manager 9.32, Windows Server 2012 is supported. Be aware that compatibility mode is required for installing the Service Manager 9.30 GA server on Windows Server 2012 (not required for Windows Server 2008). To run your server installation in compatibility mode, perform the following steps:

- 1. Right-click the server's setupwin32.exe file icon.
- 2. Click **Properties** > **Compatibility**.
- Click Run this program in compatibility mode for, and then select Windows Vista (Service Pack 2).

- 4. Click **Apply**, and then click **OK**.
- 5. Run the setupwin32.exe file to complete the installation.

When you uninstall your server on Windows Server 2012, you should also use compatibility mode. To do this, set your Windows server uninstaller file (\_uninst\uninstaller.exe) to compatibility mode as described above, and then uninstall the server using the uninstaller or Control Panel.

### Server patch installation steps

#### **Caution:**

- The server patch will upgrade your embedded Tomcat to version 6.0.41, and therefore requires additional steps.
- The server patch will upgrade your JGroups (in the RUN/lib directory) to version 3.2.
- For Windows and Linux, the server's embedded JRE has already upgraded to version 8; for other Unix-based platforms, you need to manually perform this JRE upgrade.

The JRE upgrade will cause external web service calls over SSL to fail if the remote endpoint does not support Server Name Indication (SNI), which is by default activated in JRE 7 and JRE 8. Once Service Manager is upgraded to use JRE 7 or JRE 8, it starts to use SNI extensions during the SSL handshake. If the remote endpoint does not support SNI, the web service call will fail with an error message. To solve this issue, do either of the following:

- Activate SNI at the remote end point (recommended)
- If the remote endpoint does not support SNI extensions, and SNI cannot be activated, add the following JVMOption
   n> parameter either to the sm.ini file, or to the start command of the servlet(s) in the sm.cfg file:

JVMOption2:-Djsse.enableSNIExtension=false

Note: If you have a horizontally-scaled system, you must upgrade all your server instances.

To install the new sever patch, follow these steps:

- 1. Stop all Service Manager clients.
- 2. Stop the Service Manager server.
- 3. Make a backup of the Server installation directory. See also "Backup and backout instructions" on page 31.
- 4. Delete the RUN/lib directory.
- 5. For Windows and Linux platforms, delete the RUN/jre directory.

Note: This is to avoid conflicts between the old JRE and new JRE.

6. Extract the compressed files for your operating system into the main Service Manager directory on the server.

**Note:** Two packages are provided for HP-UX. Use sm9.35.3003-P3\_HPUX-IA64-ORCL12C.tar only when an Oracle 12c database is used, and use sm9.35.3003-P3\_HPUX-IA64.tar in other cases.

- 7. For UNIX servers, set the file permissions for all Service Manager files to "755."
- 8. For the following Unix servers, manually upgrade to one of the following JRE versions, if you have not already done so.

a. Install an appropriate version of JRE for your platform.

| Solaris | JRE 7 (update 80 or greater)                                                                                                    |  |  |
|---------|----------------------------------------------------------------------------------------------------|--|--|
| HP-UX   | JRE 7 (JRE_7.0.12 or greater) or JRE 8 (JRE_8.0.02 or greater)                                                                                                    |  |  |
| AIX     | JRE 7 (SR8 or greater) or JRE 8 (SR1FP10)                                                                                                    |  |  |
|         | <b>Tip:</b> You can check the JRE version on AIX by running the <b>\$<jre_install_< b=""><br/><b>DIR&gt;/bin/java -version</b> command, in which <jre_install_dir> is the JRE<br/>installation directory. If you are working with JRE 8, make sure that the system<br/>outputs consist of the following line:</jre_install_dir></jre_install_<></b> |  |  |
|         | <pre>Java(TM) SE Runtime Environment (build pap3280sr1fp10ifix-<br/>20150723_01(SR1 FP10+IV75420))</pre>                                                                                                    |  |  |
| 1       |                                                                                                    |  |  |

- b. Set your JAVA\_HOME environment variable to point to the correct JDK (if you have JDK installed) or JRE (if you have only JRE installed).
- c. Execute **\RUN\removeLinks.sh** to remove the old symbolic links and then execute **\RUN\setupLinks.sh** to create new symbolic links.
- d. Run the following command to check that the JRE version is correct:

#### RUN\jre\bin\java –version

- 9. If you have made any customizations/changes to the original RUN/tomcat folder, restore them in the new RUN/tomcat folder.
- Your old schemastub.xml file (in the <SM\_Server\_Home>\RUN\km\styles\ directory) has been updated to a newer version. Either keep your old file by copying it back or keep the updated version (a full reindex for the knowledgebases is then required).
- 11. Run the **sm -unlockdatabase** command.

**Note:** This step is required the first time you upgrade to 9.30p4 or later; it is also required whenever you change the server's IP address after your upgrade to 9.30p4 or later. The purpose of this step is to prevent stale license information from being kept in the system. In a scaling implementation, you can run this command from any one of your servers.

12. Restart the Service Manager server.

- 13. Restart the Service Manager clients.
- 14. Verify the version using either of the methods:
  - From the Windows client, click Help > About Service Manager Server. The server version should be:

Release 9.35.3003 build P3

• From the server's RUN folder, run the **sm -version** command. The server version should be:

Version: 9.35.3003

Patch level: P3

### Web tier installation

The web tier update consists of a compressed file, sm9.35.3003-P3\_Web\_Tier.zip, which contains the installation files (both the .war and .ear files) that are required to install the new web tier. Installing the new web tier will upgrade your web client to this release level.

For installation instructions, see the *Service Manager9.35 Installation and Upgrade Documentation Center*.

### New customers

You only need to install the new web tier using the .war or .ear file from the sm9.35.3003-P3\_Web\_ Tier.zip file in this release.

### **Existing customers**

To upgrade your web tier to this patch level, you must back up and uninstall your old web tier, and then install the new web tier. The upgrade does not automatically save your web tier customizations. To keep your changes, you must back up your customized files and restore your customizations in the new deployment.

**Note:** If you plan to deploy the web tier on Tomcat 7.0 by using the Tomcat Manager, you must set the *max-file-size* and *max-request-size* parameters (default: 52428800) in the *<Tomcat 7.0\_* 

*Home*>webapps\manager\WEB-INF\web.xml file to a value greater than the size of the web tier .war file, otherwise the deployment request will be rejected because the web tier .war file exceeds the default maximum values. This restriction does not exist in Tomcat 6.0.

To install the new web tier, follow these steps:

- 1. Make the necessary backups. For more information about how to do this, see "Backup and backout instructions" on page 31.
- 2. Delete or uninstall the existing web tier .war (or the .ear) file.
- 3. Clear the cache of your web application server.
- 4. Deploy the webtier-9.35.war (or .ear) file by following the instructions in the *Service Manager 9.35 Installation and Upgrade Documentation Center*.

Note: It is best practice to deploy with a unique context root. For example, /webtier-9.35-P3.

- Use a diff utility to compare the new web tier's web.xml file against your backed-up version to ensure that any new parameters are properly merged into the files used in your final deployment. Do this for application-context.xml as well as any other files you may have customized (such as style sheets and splash screens).
- 6. Make any new customizations that are necessary for your deployment.
- 7. Restart the web application server.
- 8. Check the version by clicking the HP logo (About HP Service Manager) icon.

The web tier version should be: **9.35.3003-P3**.

## Windows Client Installation

**Note:** No features are being added to the Service Manager Windows (Eclipse) client. HP recommends that Service Manager administrators deploy one of the other three clients (web client, SRC client or Mobile Applications client) to end users. You still need the Windows client to perform administrative tasks.

The Windows client update consists of a compressed file, sm9.35.3003-P3\_Windows\_Client.zip, which contains the executable installation files of the new Windows client. Installing the new Windows client

will upgrade your Windows client to this release level. This version of the Windows client comes with an embedded JRE 8.

For installation instructions, see the *Service Manager 9.35 Installation and Upgrade Documentation Center*, which is available to download from the following HP Software Support Online (SSO) website:

https://softwaresupport.hp.com/group/softwaresupport/search-result/-/facetsearch/document/KM01294561

### **New Customers**

You only need to install the new Windows client.

### **Existing Customers**

You need to back up and uninstall the old Windows client, and then install the new Windows client.

To install the new Windows client:

- 1. Stop the Service Manager Windows client.
- 2. Make necessary backups. For details, see "Backup and backout instructions" on page 31.
- 3. Uninstall the Service Manager Windows client. (Your connection and personalized settings are retained.)
- 4. Run **setup.exe** from this Windows client patch to install the new client.
- 5. Check the version in **Help > About Service Manager Client**.

The client should be Release: **9.35.3003-P3**.

### Windows Client Configuration Utility installation

This release includes an updated version of the Windows Client Configuration Utility (sm9.35.3003-P3\_ Windows\_Client\_Configuration.zip). This version comes with an embedded JRE 8.

For installation instructions, see the *Service Manager 9.35 Upgrade Documentation Center*, which is available to download from the following HP Software Support Online (SSO) website:

https://softwaresupport.hp.com/group/softwaresupport/search-result/-/facetsearch/document/KM01294561

# Applications update installation

This release does not contain an applications or upgrade package. The latest applications version is 9.35. An applications upgrade is optional, and you can install the Service Manager 9.35 Applications or Upgrade package according to your current applications version.

You can find the download links for the SM 9.35 Applications or Upgrade package as well as the Release Notes from the Overview of Service Manager 9.3x Releases knowledge document.

# Application unload installation

If a platform fix (in most cases, a server fix) also requires an applications change to resolve the relevant issue, an unload file is provided. Unload files introduced in earlier patches are also included in this cumulative release. If you have not already applied them for a previous patch, you should also apply the unload files that are intended for your applications version. For more details about these applications updates, see the Release Notes for those patches.

This patch release includes the unload files that come with the server update. When you extract sm9.35.3003-P3\_<0S>.zip (or .tar), it will add the files to the following directory:

[SM Server Root]\platform\_unloads ([SM Server Root]/platform\_unloads)

**Note:** Unload files should be installed in their patch order. That is, those introduced in patch 1 should be applied first, then those introduced in patch 2, and so on. However, unload files introduced in the same patch can be installed in a random order, unless otherwise specified.

#### Unload file naming convention

The unload files use the following naming convention: <CR\_ID>\_SMxxxPxx\_SMxxx.unl, where:

- <CR\_ID>: The identification number of the applications defect that the unload file fixes. For example, QCCR1E12345.
- SMxxxPxx: The minimum Service Manager patch level that requires the unload file. For example,
   SM921P2, which means the unload file comes with the server updates in Service Manager 9.21 patch 2 and should be used for patch 2 or higher.

Note: Sometimes this portion contains an additional hot fix number, for example,

SM711P16HF8. This example means the unload file is intended for Service Manager 7.11 patch 16 Hot Fix 8 or higher.

• SMxxx: The Service Manager applications version that requires the unload file. For example, SM711, which means the unload file is intended only for Service Manager applications version 7.11.

**Note:** If the applications version suffix is omitted, the unload file is then intended for all applications versions compatible with the server version, unless otherwise specified. For example, QCCR1Exxxx\_SM930P4.unl is normally intended for applications versions 7.11, 9.2x, and 9.3x (which are compatible with Service Manager server 9.30), unless otherwise specified in the unload file description. For information on the applicable applications versions for each unload file included in the current patch, see Unload Files Included in the Current Patch.

#### Unload files included in the current patch

| Unload file                      | Introduced<br>in 9.3x<br>patch | Used for<br>apps<br>version(s) | Description                                                                                                    |
|----------------------------------|--------------------------------|--------------------------------|----------------------------------------------------------------------------------------------------|
| QCCR1E112070_<br>SM935_SM711.unl | 9.35                           | 7.11                           | Enables users to select multiple field values in item options and save them to the cart item.                                                                                                    |
| QCCR1E112070_<br>SM935_SM921.unl | 9.35                           | 9.21                           | Enables users to select multiple field values in item options and save them to the cart item.                                                                                                    |
| QCCR1E112070_<br>SM935_SM930.unl | 9.35                           | 9.30<br>through<br>9.34        | Enables users to select multiple field values in item options and save them to the cart item.                                                                                                    |
| QCCR1E103456_<br>SM934_SM932.unl | 9.34                           | 9.32                           | Fixes this issue: When you use the "Any of these<br>words" text search option to export records to<br>Excel or to a text file, some records are not<br>exported.<br>Associated server fix: QCCR1E103456 |
| QCCR1E103581_<br>SM934_SM932.unl | 9.34                           | 9.32                           | Fixes this issue: The auto complete feature is not supported by the web client.<br>Associated server fix: QCCR1E103581                                                                                  |
| QCCR1E106292_<br>SM934.unl       | 9.34                           | 7.11<br>through<br>9.34        | Fixes this issue: The globallist and locallist files<br>are not cached. This causes heavy database<br>traffic during the login process, especially when                                                 |

The following are unload files included in the current patch release.

| Unload file                            | Introduced<br>in 9.3x<br>patch | Used for<br>apps<br>version(s)         | Description                                                                                                    |
|----------------------------------------|--------------------------------|----------------------------------------|----------------------------------------------------------------------------------------------------|
|                                        |                                |                                        | the globalist or locallist file is large.                                                                                                    |
|                                        |                                |                                        | Associated server fix: QCCR1E106292                                                                                                    |
| QCCR1E112815_<br>SM934P1_<br>SM934.unl | 9.34p1                         | 9.34                                   | Fixes this issue: The Time Period Management<br>menu and sub-menus are not displayed after<br>upgrading to Service Manager 9.34.                                                      |
|                                        |                                |                                        | Associated server fix: QCCR1E112815                                                                                                    |
| QCCR1E114378_<br>SM934P2_<br>SM932.unl | 9.34p2                         | 9.32                                   | Fixes this issue: The Auto complete feature needs<br>RTE to change the line value of cursor.line to the<br>value of the line when calling<br>cursor.field.name.set.                   |
|                                        |                                |                                        | Associated server fix: QCCR1E114378                                                                                                    |
| QCCR1E99147_<br>SM933_SM930.unl        | 9.33                           | 9.30, 9.31,<br>and 9.32                | Fixes this issue: The first tab of a Notebook is<br>reset to be the active tab when a new interaction<br>is opened through the "Return to blank<br>interaction" environment settings. |
|                                        |                                |                                        | Associated server fix: QCCR1E99147                                                                                                    |
| QCCR1E99398_<br>SM932P2.unl            | 9.32p2                         | 7.11, 9.21,<br>9.30, and<br>9.31       | Enables the inactivity timer function to work<br>correctly when the version of applications is lower<br>than the version of the server.                                               |
|                                        |                                |                                        | Associated server fix: QCCR1E99398                                                                                                    |
| QCCR1E19946_<br>SM933.unl              | 9.33                           | 7.11, 9.21,<br>9.30, 9.31,<br>and 9.32 | Enables extra columns in the "Attachments" section of records. Associated server fix: QCCR1E19946                                                                                     |
|                                        |                                |                                        |                                                                                                    |
| QCCR1E31324_<br>SM932.unl              | 9.32                           | 7.11, 9.21,<br>9.30 and<br>9.31        | Fixes this issue: With Syslog audit turned on, only<br>a syslog record showing login is created; no<br>record for logoff is recorded if the user does not<br>log out "normally."      |
|                                        |                                |                                        | Associated server fix: QCCR1E31324                                                                                                    |
| QCCR1E96802_<br>SM931P3.unl            | 9.31p3                         | 7.11, 9.21,<br>9.30, and<br>9.31       | Changes the behavior when handling web service<br>request user passwords. See the Service Manager<br>9.31p3 Release Notes.                                                            |
|                                        |                                |                                        | Associated server fix: QCCR1E96802                                                                                                    |
| QCCR1E52767_<br>SM931P3_               | 9.31p3                         | 9.30                                   | Fixes this issue: Users cannot add data policy definitions on joined tables.                                                                                                    |

| Unload file                           | Introduced<br>in 9.3x<br>patch | Used for<br>apps<br>version(s) | Description                                                                                                    |
|---------------------------------------|--------------------------------|--------------------------------|----------------------------------------------------------------------------------------------------|
| SM930.unl                             |                                |                                | <b>Note:</b> You do not need to load this unload if you are running on Service Manager 9.31, 9.21, or 7.11 applications.                             |
|                                       |                                |                                | Associated server fix: QCCR1E52767                                                                                                    |
| QCCR1E76724_<br>SM931P2_<br>SM930.unl | 9.31p2                         | 9.30 and<br>9.31               | Fixes this issue: After deleting the unique key of cm3r, a signal 11 happened while doing an IR regeneration.                                        |
|                                       |                                |                                | Associated server fix: QCCR1E76724                                                                                                    |
| QCCR1E76227_<br>SM930P6_<br>SM930.unl | 9.31                           | 9.30                           | Contains the code changes to support localization<br>of incident/change priority and urgency strings<br>for the 9.31 Mobile Applications Client.     |
|                                       |                                |                                | <b>Note:</b> Not needed for the Service Manager 9.32 or later Mobile Applications client.                                                            |
| QCCR1E78794_<br>SM930P6_<br>SM930.unl | 9.31                           | 9.30                           | Removes incident.assignee when a Web Service<br>call specifies the assignee as 'NULL' through the<br>Service Manager9.31 Mobile Applications Client. |
|                                       |                                |                                | <b>Note:</b> Not needed for the Service Manager 9.32 or later Mobile Applications client.                                                            |
| QCCR1E76796_<br>SM930P6_<br>SM930.unl | 9.31                           | 9.30                           | Provides the ability to turn on debugging dynamically for user sessions or schedulers.                                                               |
|                                       |                                |                                | <b>Note:</b> This unload requires the Service Manager 9.31 server.                                                                                   |
| QCCR1E71099_<br>SM930P5_<br>SM711.unl | 9.30p5                         | 7.11                           | Displays Value Lists instead of the data directly<br>retrieved from the database in a QBE list when<br>adding a field by using Modify Columns.       |
|                                       |                                |                                | Associated server fix: QCCR1E71099                                                                                                    |
| QCCR1E71099_<br>SM930P5_<br>SM920.unl | 9.30p5                         | 9.20                           | Displays Value Lists instead of the data directly<br>retrieved from the database in a QBE list when<br>adding a field by using Modify Columns.       |
|                                       |                                |                                | Associated server fix: QCCR1E71099                                                                                                    |

| Unload file                               | Introduced<br>in 9.3x<br>patch | Used for<br>apps<br>version(s) | Description                                                                                                    |
|-------------------------------------------|--------------------------------|--------------------------------|----------------------------------------------------------------------------------------------------|
| QCCR1E71099_<br>SM930P5_<br>SM930.unl     | 9.30p5                         | 9.30                           | Displays Value Lists instead of the data directly<br>retrieved from the database in a QBE list when<br>adding a field by using Modify Columns.                                                                                                    |
|                                           |                                |                                | Associated server fix: QCCR1E71099                                                                                                    |
| QCCR1E71139_<br>SM930P5_<br>SM930.unl     | 9.30p5                         | 9.30                           | Works with server fix QCCR1E71139 to solve this<br>issue: When Service Manager is configured to use<br>LDAP as the authentication data source, the user<br>is still forced to change the password if the user<br>is expired in the local database.                                               |
| QCCR1E31941_<br>SM930P4_<br>SM930.unl     | 9.30P4                         | 9.30P4 9.30                    | Enables users to use a pre-configured decimal symbol when completing numeric fields.                                                                                                    |
|                                           |                                |                                | <b>Note:</b> This enhancement requires a 9.30p4 or<br>later server; however if you are using RTE<br>version 9.30 with applications version 7.11 or<br>9.20, do not load this unload file; you can<br>safely upgrade your server to 9.30p4 or later<br>without applying this applications change. |
|                                           |                                |                                | Associated server fix: QCCR1E31941.                                                                                                    |
| QCCR1E73452_<br>SM930P4.unl               | 9.30P4                         | 7.11 trough<br>9.30            | Enables Mandanten restricting queries to be updated correctly after a profile is edited.                                                                                                    |
|                                           |                                |                                | Associated server fix: QCCR1E71897                                                                                                    |
| QCCR1E67072_ 9.3<br>SM930P4_<br>SM930.unl | 9.30P3 7.11 and<br>9.20        |                                | Enables users to take advantage of the new KMStatusListener background process.                                                                                                    |
|                                           |                                |                                | <b>Note:</b> This unload file is not needed for applications version 9.30 or later, which supports only the Solr Search Engine.                                                                                                    |
|                                           |                                |                                | Associated server fix: QCCR1E67071                                                                                                    |
| QCCR1E70163_<br>SM930P4_                  | 9.30P3                         | 7.11                           | Fixes this issue: The KMUpdate process terminates abnormally.                                                                                                    |
| SM711.unl                                 |                                |                                | Associated server fix: QCCR1E69687                                                                                                    |
| QCCR1E70163_<br>SM930P4_                  | 9.30P3                         | 9.20                           | Fixes this issue: The KMUpdate process terminates abnormally.                                                                                                    |
| SM920.unl                                 |                                |                                | Associated server fix: QCCR1E69687                                                                                                    |

| Unload file                           | Introduced<br>in 9.3x<br>patch | Used for<br>apps<br>version(s) | Description                                                                                                    |
|---------------------------------------|--------------------------------|--------------------------------|----------------------------------------------------------------------------------------------------|
| QCCR1E70163_<br>SM930P4_<br>SM930.unl | 9.30P3                         | 9.30                           | Fixes this issue: The KMUpdate process<br>terminates abnormally.<br><b>Associated server fix</b> : QCCR1E69687                                                                                                    |
| QCCR1E67647_<br>SM930P3.unl           | 9.30P3                         | 7.11<br>through<br>9.30        | Updates the exception message that occurs in<br>the request response when closing an interaction<br>by calling CloseInteraction from a web service<br>without specifying the localSolution field in the<br>request.<br>Associated server fix: QCCR1E54192 |
| QCCR1E67610_<br>SM930P2.unl           | 9.30P2                         | 7.11<br>through<br>9.30        | Enables you to block potentially dangerous<br>attachments.<br><b>Associated server fix</b> : QCCR1E64290                                                                                                    |

#### Loading unload files

**Tip:** If your application version is 7.11 ap3, 9.21 ap3, 9.30 ap3, 9.31 or later, you are recommended to use Unload Manager to load an unload file, because Unload Manager can help you create a backup of your old data and reconcile conflicts during the installation of the unload; if your application version is other than any of these, Unload Manager is not available and you can use Database Manager instead.

To load an unload file using Unload Manager, follow these steps:

- 1. Go to System Administration > Ongoing Maintenance > Unload Manager.
- 2. Double-click **Apply Unload**. A wizard opens.
- 3. Select the unload file you want to apply, also specify a backup file, and then click **Next**. Details of the unload file appear.
- 4. Double-click a conflicting object in the table to open the merge tool:
  - a. Merge the object, and then select the **Reconciled** check box.
  - b. Click **Save** to go back to the wizard.
- 5. Click **Next** after all the conflicting objects are reconciled.

- 6. Click **Yes** on the confirmation window to apply the unload.
- 7. Click Finish.

Now, the unload has been applied and at the same time your old data backed up.

To load an unload file using Database Manager, follow these steps:

- 1. Make sure the Windows client is configured for server-side load/unload.
  - a. From the Windows client, go to **Window > Preferences > HP Service Manager**.
  - b. Unselect **Client Side Load/Unload** if is flagged.
  - c. Restart the Windows client.
- 2. Open Tailoring > Database Manager.
- 3. Right-click the form or open the More Actions menu and select **Import/Load**.
- 4. Browse to the unload file, and view the contents of an unload file before importing it by clicking **List Contents**.
- 5. Make a backup copy of all files to be modified by this unload. For detailed steps, see "Backup and backout instructions" on page 31.

6. Fill in the following fields.

| Field                             | Description                                                                                   |
|-----------------------------------|-----------------------------------------------------------------------------------------------|
| File Name                         | Type the name and path of the file to load.                                                   |
| Import Descriptor                 | Since unload files do not require an<br>Import Descriptor record, leave this field<br>blank.  |
| File Type                         | Select the source operating system of the unload file.                                        |
| Messages Option — All<br>Messages | Select this option to see all messages that Service Manager generates loading the file.       |
| Messages Option — Totals<br>Only  | Select this option to see only the total number of files Service Manager loads.               |
| Messages Option — None            | Select this option to hide all messages that Service Manager generates when loading the file. |

7. Click Load FG.

# Smart Analytics installation

The SM9.35p3 release does not contain a Smart Analytics package. You can download the latest Smart Analytics package shipped with the HP Service Manager 9.35 release. You can find the download links for the SM9.3x patches and release notes from the *Overview of Service Manager 9.3x Releases* knowledge document.

# Service Request Catalog (SRC) installation

Service Manager 9.35.p3 includes the SRC package (src9.35p3.0016.zip), which contains the following files:

- A .war file for SRC 9.35.p3 (src-9.35p3.war)
- Unload files for SRC 9.35.p3 and previous versions

#### Unload file naming convention

The unload files use the following naming convention: <CR\_ID>\_SRCxxxPxx\_SMxxx.unl, where:

- <CR\_ID>: The identification number of the applications defect that the unload file fixes. For example, QCCR1E12345.
- SRCxxxPxx: The minimum SRC patch level that requires the unload file. For example, SRC935p1, which means the unload file comes with the SRC9.35 patch 1 and should be used for patch 1 or higher.
- SMxxx: The Service Manager applications version that requires the unload file. For example,
   SM935, which means the unload file is intended only for Service Manager applications version
   9.35.

#### Unload files included in the SRC 9.35 patches

| Unload file                             | Introduced<br>in which<br>patch | Used<br>for<br>apps<br>version<br>(s) | Description                                                                                                    |
|-----------------------------------------|---------------------------------|---------------------------------------|----------------------------------------------------------------------------------------------------|
| QCCR1E122984_<br>SRC935_<br>SM935.unl   | SRC 9.35                        | SM935                                 | After you apply this unload file, the configuration data<br>for the advanced search functionality in SRC no longer<br>gets lost when the application production patch is<br>applied for the second time. |
| QCCR1E122085_<br>SRC935p2_<br>SM935.unl | SRC 9.35<br>p2                  | SM935                                 | After you apply this unload file, a lookup widget is added to the advanced search field to display the option list.                                                                                      |
| QCCR1E126654_<br>SRC935p2_<br>SM935.unl | SRC 9.35<br>p2                  | SM935                                 | After you apply this unload file and execute the script<br>function, you can see the correct out-of-box record for<br>contact lookup window in SRC for advanced search<br>feature.                       |
| QCCR1E120868_<br>SRC935p3_<br>SM935.unl | SRC 9.35<br>p3                  | SM935                                 | Enhances the SRC query hash algorithm.                                                                                                    |

The following are unload files included in the SRC 9.35 patch releases.

**Note:** In this release, the English version of the online help is updated for Service Request Catalog

9.35, while the localized versions are still based on SRC 9.32.

Before you proceed, read the *Service Request Catalog 9.35 Interactive Installation Guide* and *Service Request Catalog 9.35 Customization Guide* available from the Installation and Upgrade Documentation Center.

**Note:** Users who want to use Service Request Catalog on their tablet devices can download the HP Service Request Catalog app to their device from Google Play or the Apple Apps Store. To locate these apps, search for "HP SRC" in the appropriate store.

The HP Service Request Catalog 9.35 tablet app supports Service Request Catalog versions 9.34 and 9.33 (the SRC .war file).

#### **New Customers**

- 1. Deploy the src-9.35p3.war file by following the instructions in the Service Request Catalog 9.35 Interactive Installation Guide.
- 2. If there are unload files in the SRC zip package, you must load them into Service Manager by using Unload Manager.

**Note:** Make sure to install unload files for previous patches at first if they have not been loaded to Service Manager.

3. Configure SRC 9.35.p3 by following the instructions in the *Service Request Catalog 9.35 Customization Guide*.

#### **Existing Customers**

- 1. Install SRC 9.35.p3, as described above.
- 2. Migrate the customizations from your old deployment to SRC 9.35.p3.

**Note:** In the applicationContext.properties file, preceding asterisks (\*) are added to the *src.trustStorePassword* parameter and the *src.keyStorePassword* parameter during SRC startup if these parameters are not null. The system replaces the values of the two parameters with encrypted strings, and adds a random key (randomRawKey) for the encryption. To update the TSO certification and change the password, remove the asterisk and replace the encrypted string with a new password. You must remove the random key and its value as well.

# Mobile Applications installation

Service Manager 9.35.3003-P3 includes a new version of the Mobile Applications client (sm9.35.3000\_ Mobility.zip). New customers can directly install the new Mobile Applications client by deploying the webapp-9.35.3000.war file, while existing customers can only uninstall their old Mobile Applications client and then install the new one.

#### Installation instructions

**Note:** The Service Manager 9.35 Mobile Applications client supports Apache Tomcat 7.0 (7.0.54 or greater) and IBM WebSphere 8.5 (8.5.5 or greater) web application servers.

For more information about how to install the Service Manager 9.35 Mobile Applications client, refer to the *Service Manager 9.35 Mobile Applications User Guide*.

This patch includes the following two new unload files for mobility:

- QCCR1E123225\_SM935P3\_SM932.unl, to fix QCCR1E123225
- QCCR1E125623\_SM935P3\_SM930.unl, to fix QCCR1E125623

#### Enabling the Mobile Applications client when running applications versions 9.31 and 9.30

The Service Manager 9.35 Mobile Applications client can work with the SM9.3x applications (9.30 through 9.35); however, if you are running the SM9.31 or SM9.30 applications, before users can use the Mobile Applications client, you need to make additional application changes by either importing or manually implementing the following unload files in listed order:

- mobile2-update-9.30-9.31.unl
- mobile2-new-9.30-9.31.unl (If using the SM9.31 or SM9.30 applications with PDCP4 applied, load mobile2-new-9.31-pd4.unl instead)

For more information, see the Service Manager 9.35 Mobile Applications User Guide.

# Enabling the Mobile Applications ESS user interface when running applications 9.3x earlier than 9.35

The Service Manager 9.35 Mobile Applications client has already an employee self-service (ESS) user interface enabled when working with the Service Manager 9.35 server and applications.

If you have upgraded your server to version 9.35 and are still running the 9.32, 9.33 or 9.34 applications, you must load the MOBILITY\_ESS\_SM935\_SM932.unl file to enable this interface.

If running Service Manager applications 9.30 or 9.31, to enable the ESS interface, you must enable the Mobile Applications client for users first as described above, and then load the MOBILITY\_ESS\_SM935\_ SM932.unl file.

# Knowledge Management (KM) Update Installation

This release does not contain any updates to the Knowledge Management (KM) module. You can download the latest SM9.3x KM package shipped with the Service Manager 9.35 release. You can find the download links for the latest KM package and release notes from the *Overview of Service Manager* 9.3x Releases knowledge document.

**Note:** JDK 8 Update 51 and Tomcat 6.0.44 have been certified on this release of the KM Search Engine. Upgrading to JDK 8 or Tomcat 6.0.44 is optional but recommended.

To install the KM Search Engine update, follow these steps:

- 1. Stop your KM Search Engine.
- 2. Make a backup of your Search Engine installation folder and other necessary backups. See the instructions in "Knowledge Management search engine" on page 37.
- 3. Optionally, update the JDK installed on your search engine server host to JDK 8 Update 51, if you have not already done so.

**Note:** If you are using a Windows platform, be aware that if you do not update your JDK, later you will need to copy your old installasservice.cmd and startup.cmd files back (located directly under your search engine backup folder).

- 4. (Optional) Update the KM embedded Tomcat to version 6.0.44.
  - a. Download the Tomcat 6.0.44 zip file specific for your operating system.

**Caution:** The KM search engine requires a 32-bit Tomcat if running on a 32-bit operating system, and a 64-bit Tomcat on a 64-bit operating system.

b. Extract the zip file to overwrite your existing Tomcat folder.

**Caution:** Before this step, be sure not to remove the embedded Tomcat folder, which contains certain files that do not exist in the Tomcat 6.0.44 zip file that you downloaded. This way these files will remain after you overwrite the old Tomcat folder.

- c. Copy your old Tomcat configuration file (server.xml in the conf folder) back to the updated Tomcat folder.
- 5. Make sure you have already installed the SM9.35 server package.

**Note:** The server package will update your schemastub.xml file to support the new features. If you do not want to use the new features, copy your old schemastub.xml file back from the backup of your server's RUN directory so that your search engine can continue to work.

- Copy all files and folders in the knowledgemanagement folder to your existing search engine installation folder (for example: C:\Program Files (x86)\HP\Service Manager 9.35\Search\_Engine).
- 7. (Windows platforms only) If you selected to not update your JDK, copy your old installasservice.cmd and startup.cmd files back.
- 8. Restart your KM search engine.
- 9. Log off Service Manager and log back in for your changes to take effect.
- 10. Perform a full re-indexing for all of your knowledgebases.

## ODBC Driver update installation

This release does not contain any ODBC Driver updates. The latest ODBC Driver package has been shipped with the HP Service Manager 9.30p4, 9.30p5, and 9.31 releases. You can find the download links for the latest ODBC Driver package and the release notes from the *Overview of Service Manager 9.3x Releases* knowledge document.

### Language pack installation

This release does not contain any language pack updates. You can download the latest language packs shipped with the HP Service Manager 9.35 release.

You can find the download links for the SM9.3x patches and release notes from the *Overview of Service Manager 9.3x Releases* knowledge document.

# Online help installation

This release does not contain any online help updates. You can download the latest online help shipped with the HP Service Manager 9.35 release.

#### Service Manager online help

Service Manager 9.35 includes only an English version of the online help. For online help installation instructions, see the *Service Manager 9.35 Interactive Installation Guide* that is included in the *Service Manager 9.35 Upgrade Documentation Center*.

You can download the Service Manager 9.35 installation and upgrade documents, as well as the Help Center, from the *Service Manager 9.3x/9.4x Document Matrix*.

#### Service Request Catalog (SRC) online help

The SRC online help is accessible from the product user interface. The English version is for SRC 9.35, and the non-English versions are for SRC 9.32.

# Service Manager support matrix and applications content compatibility matrix

The Support Matrix lists supported versions of operating systems, browsers, HP Software products, and other compatibility and support information.

The Applications Content Compatibility Matrix (named *Compatibility Matrix for Service Manager Applications Content*) provides compatibility information for Service Manager applications content packs (for example, Process Designer Content Packs).

**Note:** Most of the support areas require that you register as an HP Passport user and sign in. Many also require an active support contract. To find more information about support access levels, go to Access levels.

To register for an HP Passport ID, go to HP Passport Registration.

To access the Support Matrix and Applications Content Compatibility Matrix, follow these steps:

1. Use a browser to navigate to the following support matrices web page on HP Software Support Online (SSO):

https://softwaresupport.hp.com/group/softwaresupport/support-matrices

- 2. Log on with your Customer ID and password or your HP Passport sign-in.
- 3. Navigate to the applicable information.

# Send Documentation Feedback

If you have comments about this document, you can contact the documentation team by email. If an email client is configured on this system, click the link above and an email window opens with the following information in the subject line:

#### Feedback on Patch 3 Release Notes (Service Manager 9.35)

Just add your feedback to the email and click send.

If no email client is available, copy the information above to a new message in a web mail client, and send your feedback to ovdoc-ITSM@hp.com.

We appreciate your feedback!

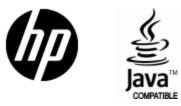

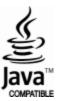